# ИНСТРУКЦИЯ ПО МОНТАЖУ И ПРОГРАММИРОВАНИЮ СЕТИ СИСТЕМЫ ВНУТРЕННЕЙ СВЯЗИ «UNI3G»

# TCH/THX/TLH

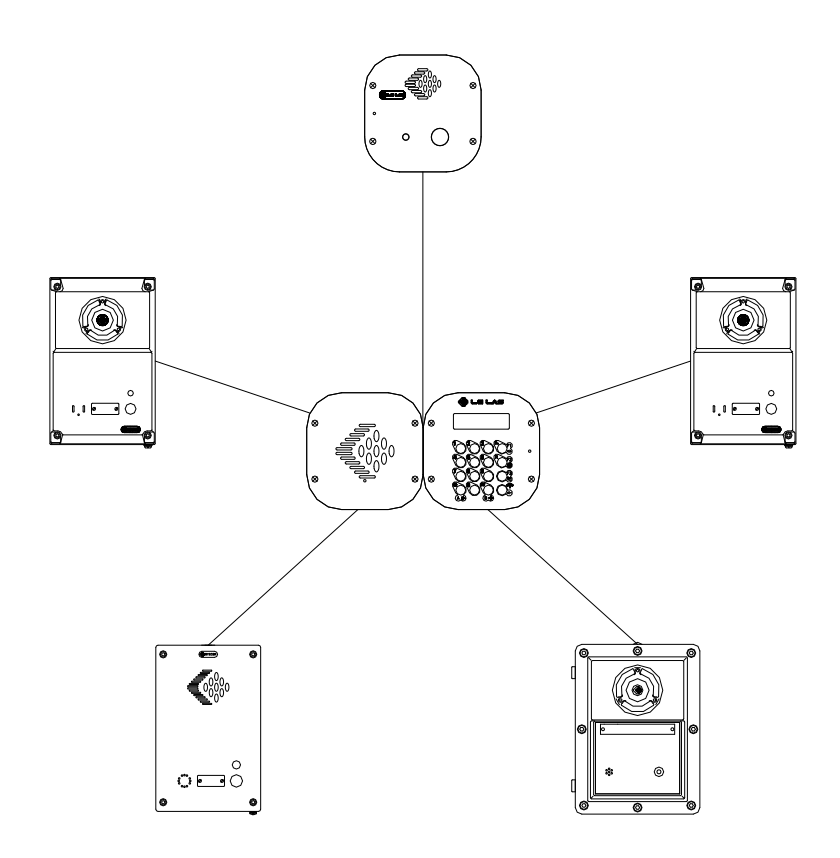

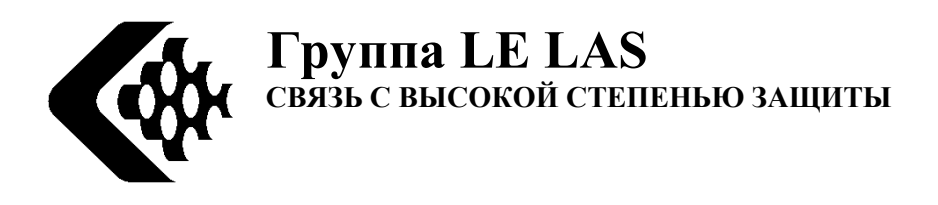

## СОДЕРЖАНИЕ

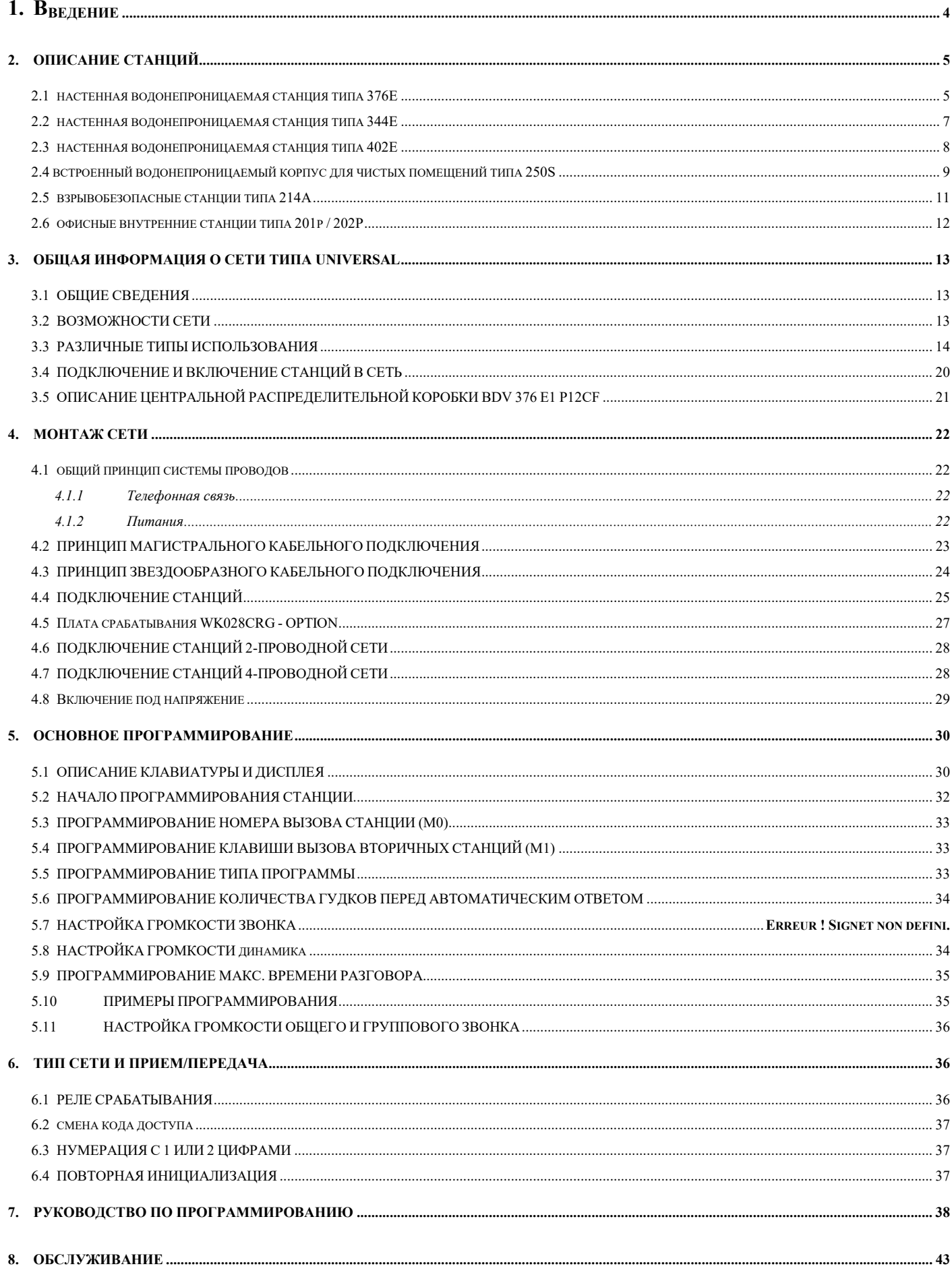

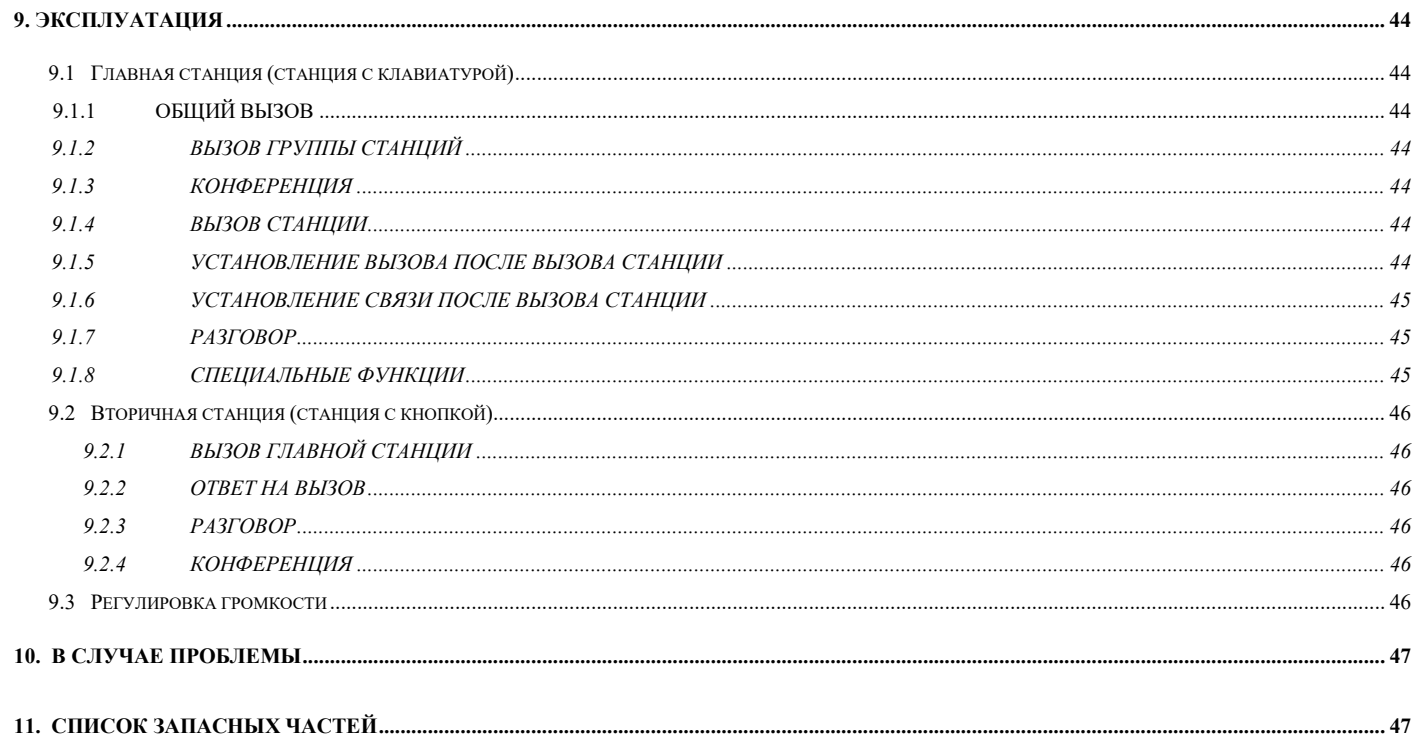

## 1. ВВЕДЕНИЕ

## ОБОРУДОВАНИЕ ДЛЯ ПРОМЫШЛЕННЫХ ОБЪЕКТОВ ВОДОНЕПРОНИЦАЕМЫЕ И ВЗРЫВОЗАЩИЩЁННЫЕ ПЕРЕГОВОРНЫЕ УСТРОЙСТВА

### ПРИМЕЧАНИЕ

#### ЭТИ ИЗДЕЛИЯ СООТВЕТСТВУЮТ РАЗЛИЧНЫМ СТАНДАРТАМ ГЕРМЕТИЧНОСТИ И ВЗРЫВОЗАЩИТЫ

#### ВНИМАНИЕ!

КАЖДЫЙ КОМПОНЕНТ, ВКЛЮЧАЯ КАБЕЛЬНЫЕ ВВОДЫ, ЯВЛЯЕТСЯ НЕОТЪЕМЛЕМОЙ ЧАСТЬЮ СРЕДСТВ ЗАЩИТЫ И НЕ МОЖЕТ БЫТЬ ИЗМЕНЕН НИ В КОЕМ СЛУЧАЕ.

ГАРАНТИЯ ПРИМЕНЯЕТСЯ ТОЛЬКО ДЛЯ УСЛОВИЙ МОНТАЖА И ЭКСПЛУАТАЦИИ, СТРОГО ОПРЕДЕЛЕННЫХ В ЭТОМ РУКОВОДСТВЕ.

ГАРАНТИЯ НЕ МОЖЕТ БЫТЬ ПРЕДОСТАВЛЕНА, ЕСЛИ ДЕФЕКТ ПОЯВИЛСЯ В РЕЗУЛЬТАТЕ ПРИЧИНЫ, НЕ СВЯЗАННОЙ С НЕСОБЛЮДЕНИЯ ИНСТРУКЦИЙ ПО ИСПОЛЬЗОВАНИЮ.

В ЦЕЛЯХ УЛУЧШЕНИЯ ИНФОРМАЦИЯ, СОДЕРЖАЩАЯСЯ В ЭТОМ ДОКУМЕНТЕ, И ХАРАКТЕРИСТИКИ ОБОРУДОВАНИЯ МОГУТ БЫТЬ ИЗМЕНЕНЫ БЕЗ ПРЕДВАРИТЕЛЬНОГО УВЕДОМЛЕНИЯ.

## ЕВРОПЕЙСКИЕ СТАНДАРТЫ

КОМПОНЕНТЫ С ОТМЕТКОЙ СЕ СООТВЕТСТВУЮТ ДИРЕКТИВЕ EMC (2014/30/EU), ДИРЕКТИВЕ ПО НИЗКОВОЛЬТНОМУ ОБОРУДОВАНИЮ (2014/35/EU) СФОРМУЛИРОВАННЫХ ЕВРОПЕЙСКИМ СООБЩЕСТВОМ.

КОМПОНЕНТЫ С ОТМЕТКОЙ ЕХ СООТВЕТСТВУЮТ ДИРЕКТИВЕ ATEX 2014/34/EU И СООТВЕТСТВУЮТ ЕВРОПЕЙСКИМ СТАНДАРТАМ EN60079-0 - 2006, EN60079-1 - 2004, EN61241-0 - 2006, EN61241-1 - 2004

ОБЯЗАТЕЛЬНО ПРОЧИТАЙТЕ ИНСТРУКЦИЮ, ПРИЛАГАЕМУЮ К УСТРОЙСТВУ, ПЕРЕД ЛЮБОЙ УСТАНОВКОЙ

ВЗРЫВОЗАЩИЩЕННЫЕ ПЕРЕГОВОРНЫЕ УСТРОЙСТВА, УСТАНАВЛИВАЕМЫЕ ВО ВЗРЫВООПАСНЫХ ЗОНАХ ПЕРВЫЙ ВВОД В ЭКСПЛУАТАЦИЮ ДОЛЖЕН ВЫПОЛНЯТЬСЯ МОНТАЖНОЙ КОМПАНИЕЙ, СПОСОБНОЙ ПРОВОДИТЬ УСТАНОВКУ ВО ВЗРЫВООПАСНОЙ ЗОНЕ

ВАЖНО!

РЕМОНТ ИЛИ МОДИФИКАЦИЯ УСТРОЙСТВА НЕ ДОПУСКАЮТСЯ БЕЗ СОГЛАСИЯ ИЗГОТОВИТЕЛЯ

#### СОДЕРЖИМОЕ УПАКОВКИ:

- Станция системы внутренней связи
- Инструкции по использованию
- Кабельные вводы Ссылка: GM208A10

### 2. ОПИСАНИЕ СТАНЦИЙ

### 2.1 ВОДОНЕПРОНИЦАЕМОЕ НАСТЕННОЕ ПЕРЕГОВОРНОЕ УСТРОЙСТВО 376E

Настенное водонепроницаемое переговорное устройство 5 Вт (IP66), состоит из корпуса и крышки из литого алюминия, защищенных эпоксидной краской оттенка RAL2003.

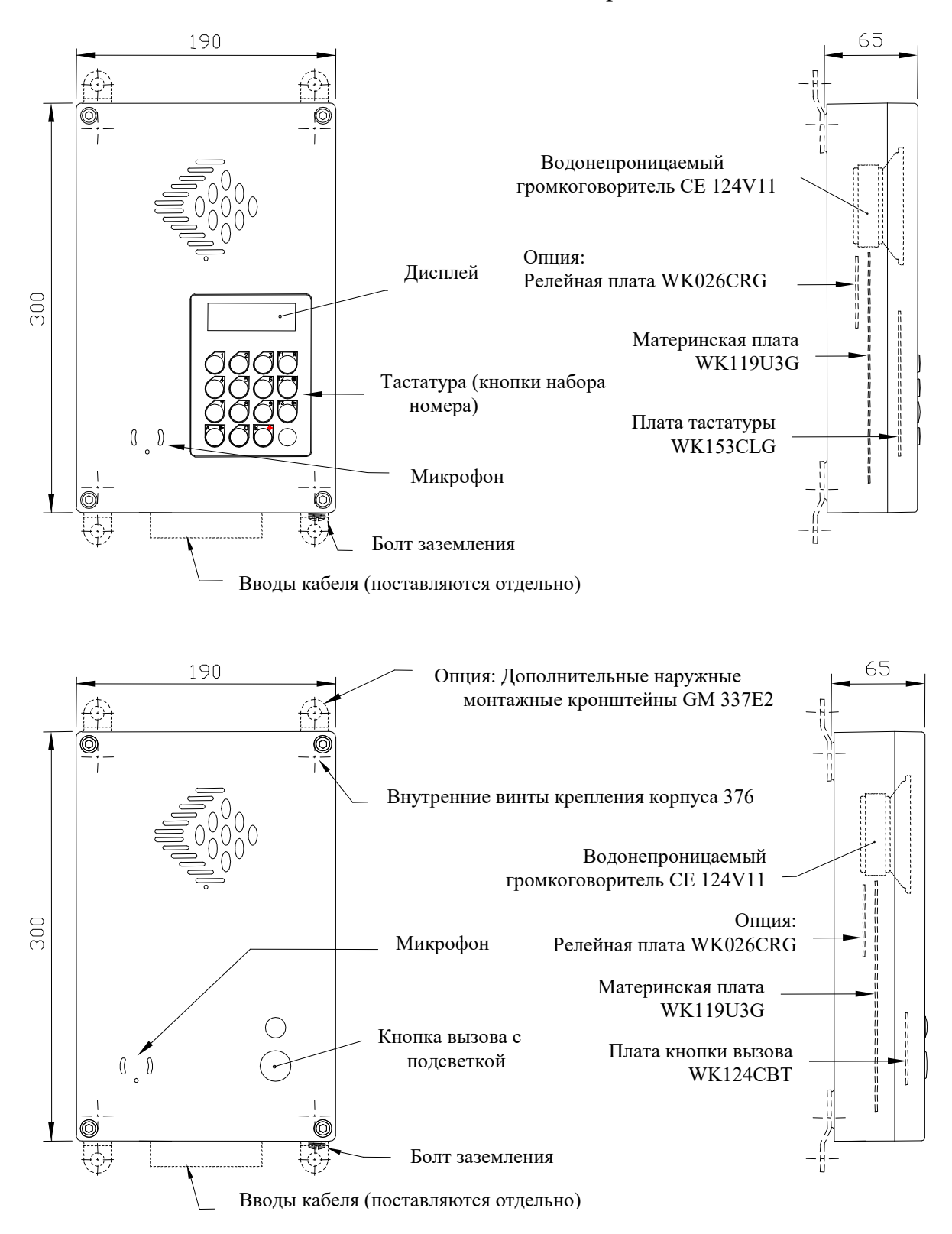

## КРЕПЕЖ И МОНТАЖ КАБЕЛЬНЫХ ВВОДОВ ДЛЯ СТАНЦИИ ТИПА 376E

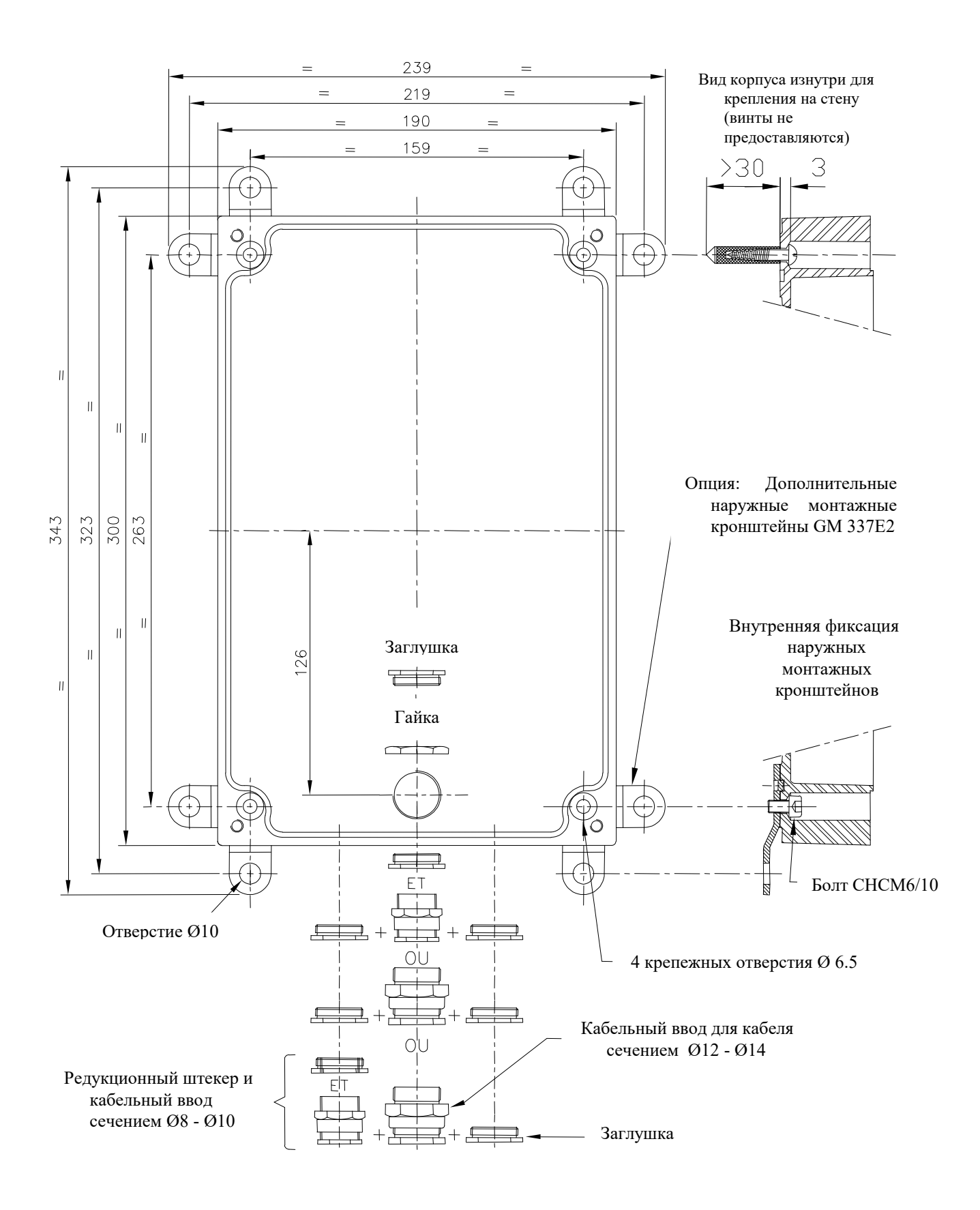

### 2.2 НАСТЕННАЯ ВСЕПОГОДНАЯ СТАНЦИЯ ТИПА 344E

Водонепроницаемое переговорное устройство настенного типа (IP66), которое, по сравнению с моделью 376, имеет встроенный динамик мощностью 15 Вт, который обеспечивает превосходную звуковую мощность для работы в чрезвычайно шумных условиях.

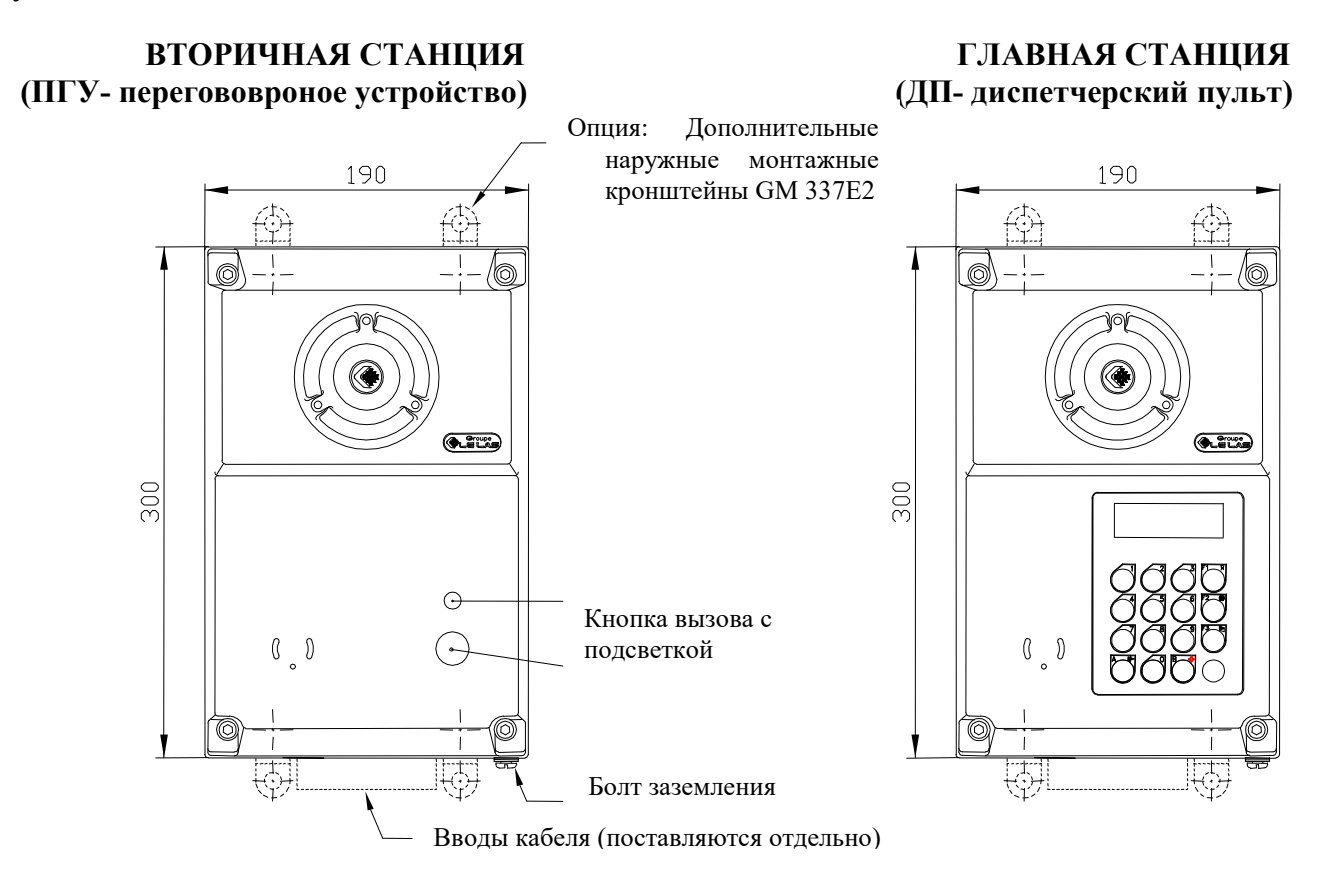

Вид корпуса изнутри для крепления на стену (винты не предоставляются)

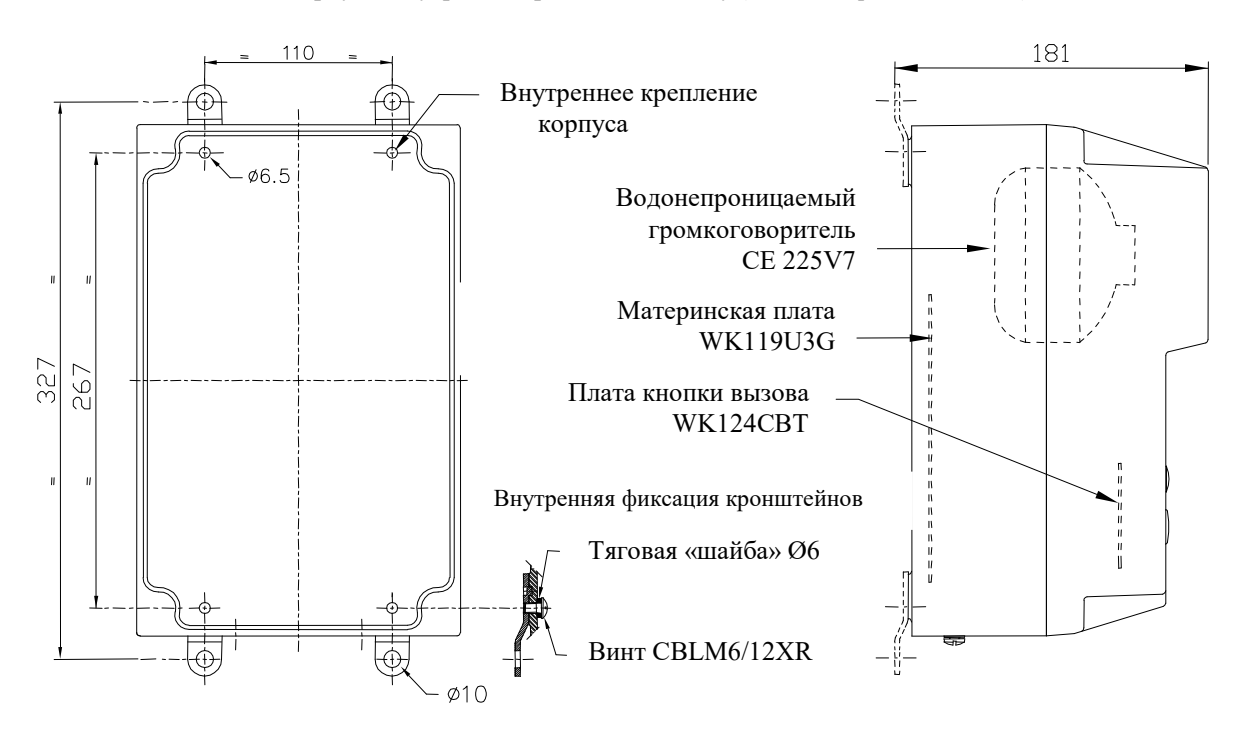

Примечание: монтаж кабельных вводов см. стр. 5

### 2.3 НАСТЕННАЯ ВОДОНЕПРОНИЦАЕМАЯ СТАНЦИЯ 402E

Настенное водонепроницаемое (IP66) переговорное устройство, состоит из корпуса на основе модифицированного поликарбоната, стойкого к ударам и УФ, оранжевого оттенка RAL2003.

Настенный монтаж станции может быть выполнен на 2 точках (вертикальная ось 170 мм) или на 4 точках (105x100 мм). Диаметр просверленного отверстия зависит от используемого винта (Ø6 макс.) и должен выбираться соответственно в зависимости от типа базового материала опоры (сталь, дерево, бетон, штукатурка и т. д.).

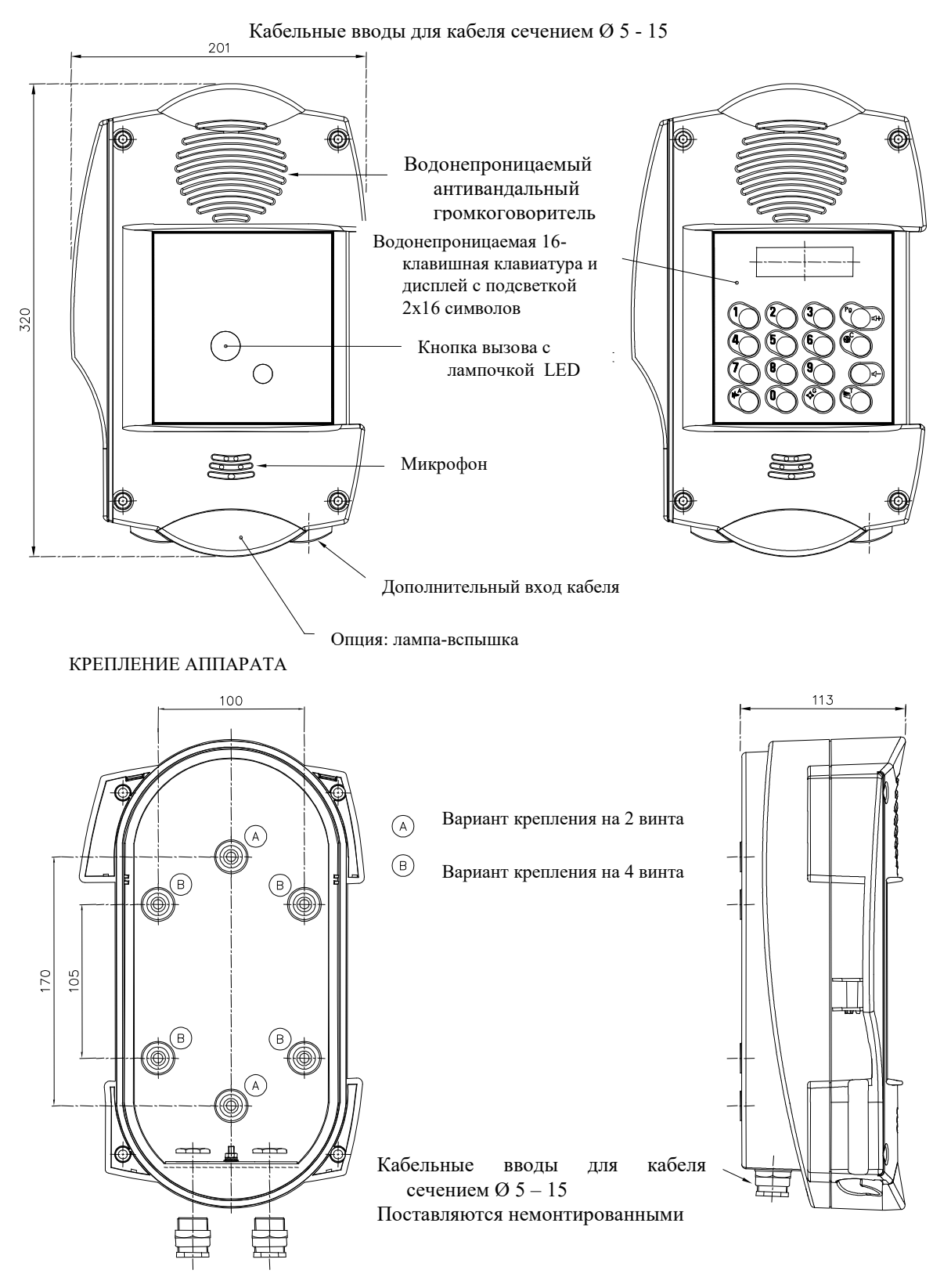

### 2.4 ВСТРОЕННЫЙ ВОДОНЕПРОНИЦАЕМЫЙ КОРПУС ДЛЯ ЧИСТЫХ ПОМЕЩЕНИЙ ТИПА 250S

Встроенное переговорное устройство водонепроницаемого (IP65) типа, состоит из окрашенного корпуса из листового металла и передней панели из нержавеющей стали с полиэфирной экранной передней крышкой и встроенной клавиатурой. Закрытие станции осуществляется путем зажатия на корпусе.

Герметизация выполняется в конечной сборке путем нанесения шва из силиконового клея вокруг передней поверхности.

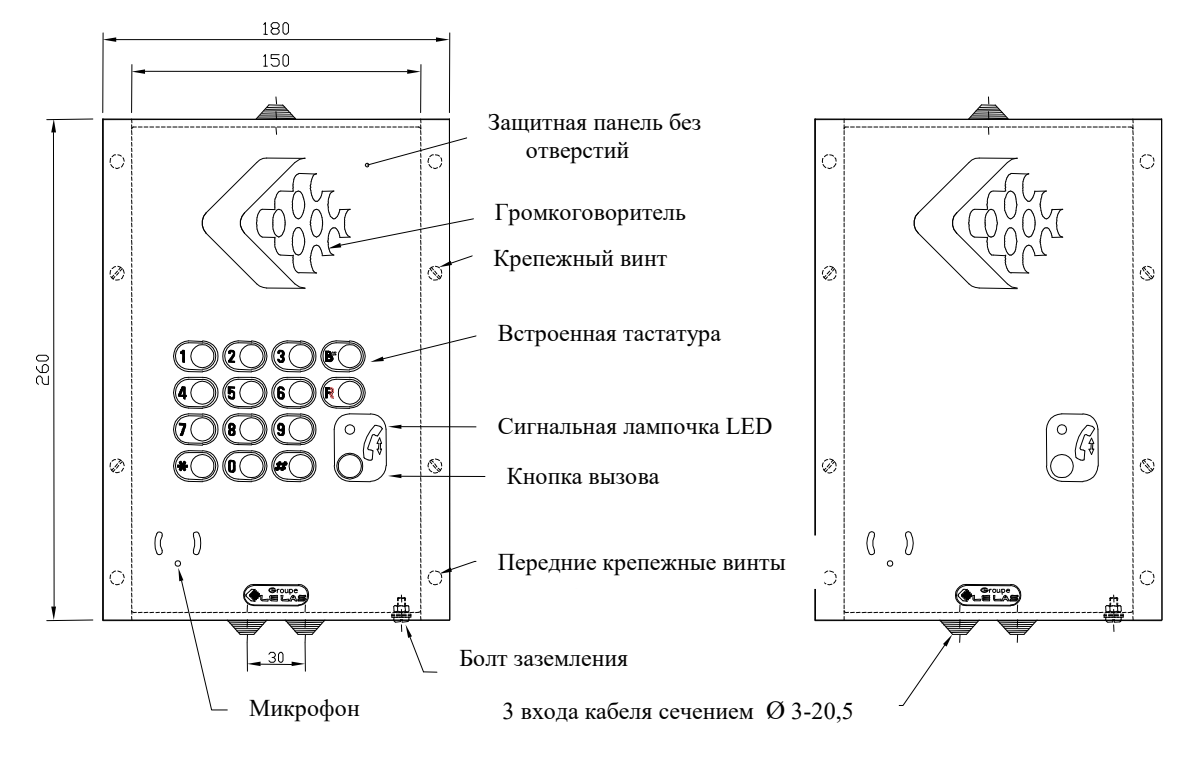

План выреза в поверхности клиента для крепления аппарата Реализуется самим клиентом

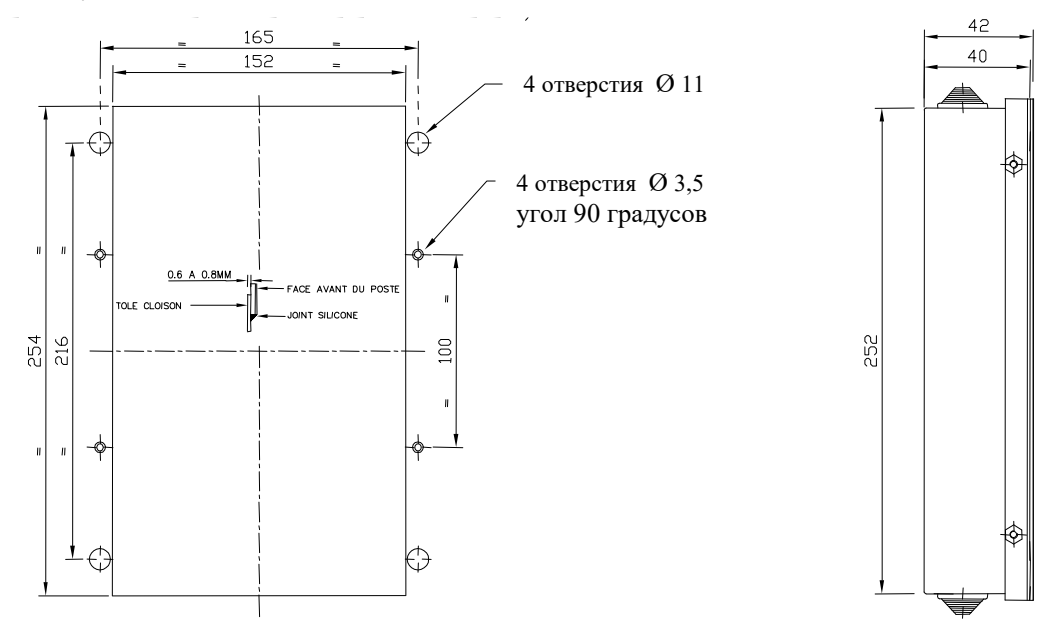

## ПЛОСКОСТЬ РАЗЪЁМА В ПАНЕЛИ

Сделайте вырез в панели в соответствии с приведенными выше размерами. Сборка см. стр. 10

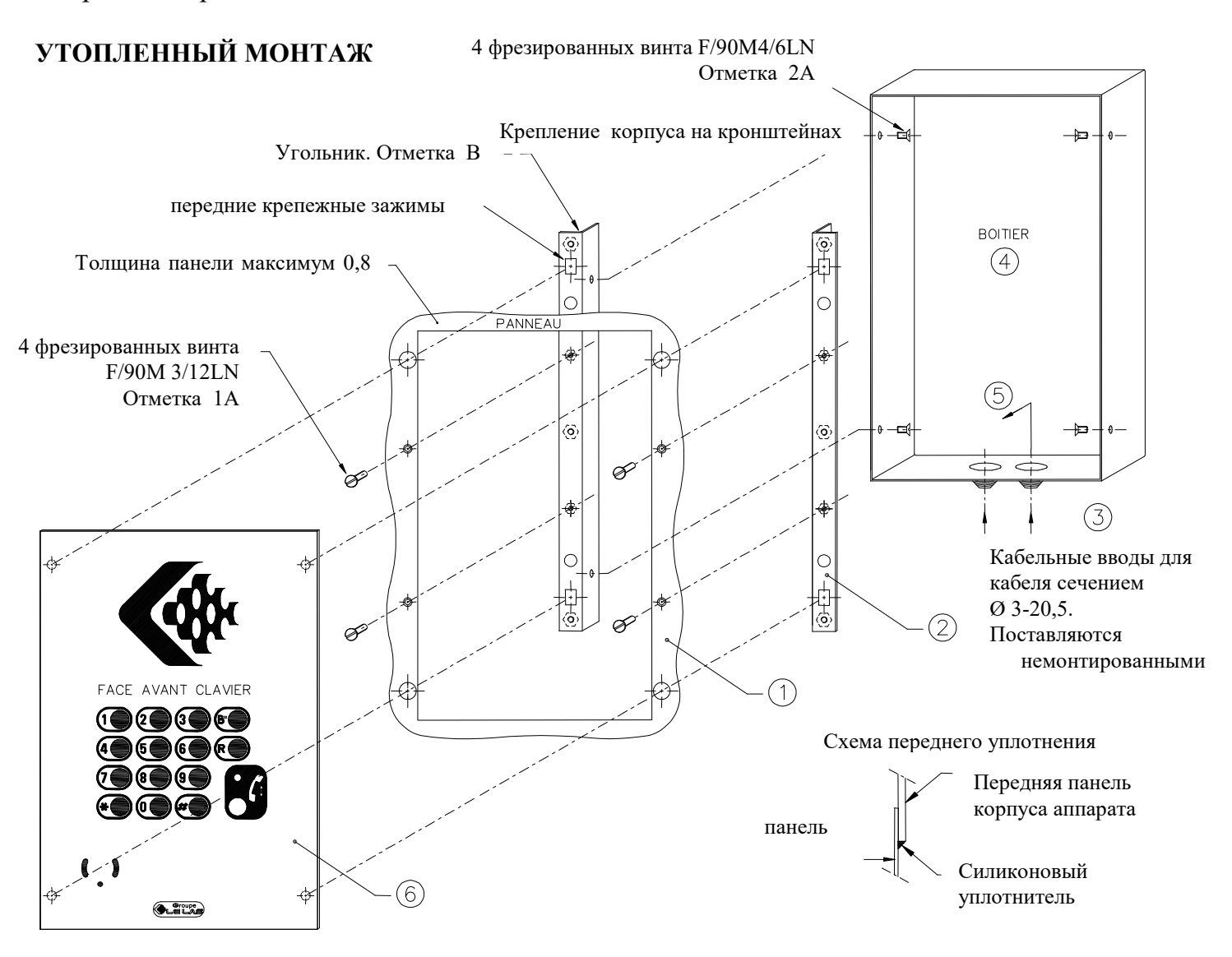

## МОНТАЖ НА ПАНЕЛИ (ТОЛЩИНА = 0,8 ММ)

### Монтаж на панели толщиной 13 мм. Используйте комплект, поставляемый со станцией Доступен комплект для толщины панели 20 и 26 мм (свяжитесь с нами).

- Сделайте вырез в панели в соответствии с заданными размерами.
- Поместите кронштейны B за панель, затяните 4 винта 1A, сопоставив отверстия квадрата с отверстиями панели.
- Пропустите кабель через изолирующую трубку, оставив достаточную длину для подключения.
- Поместите коробку между кронштейнами и завинтите 4 винта 2A изнутри коробки.

#### 2.5 ВЗРЫВОЗАЩИЩЕННЫЕ СТАНЦИИ ТИПА 214A

Переговорное устройство настенного взрывобезопасного типа (группа d.II.B.T6 - II2G), состоит из корпуса и крышки из литого алюминия, защищенных эпоксидной краской оттенка RAL2003. Обе части закрываются 8 винтами из нержавеющей стали с шестигранной головкой.

Главная станция оснащена жидкокристаллическим дисплеем с подсветкой.

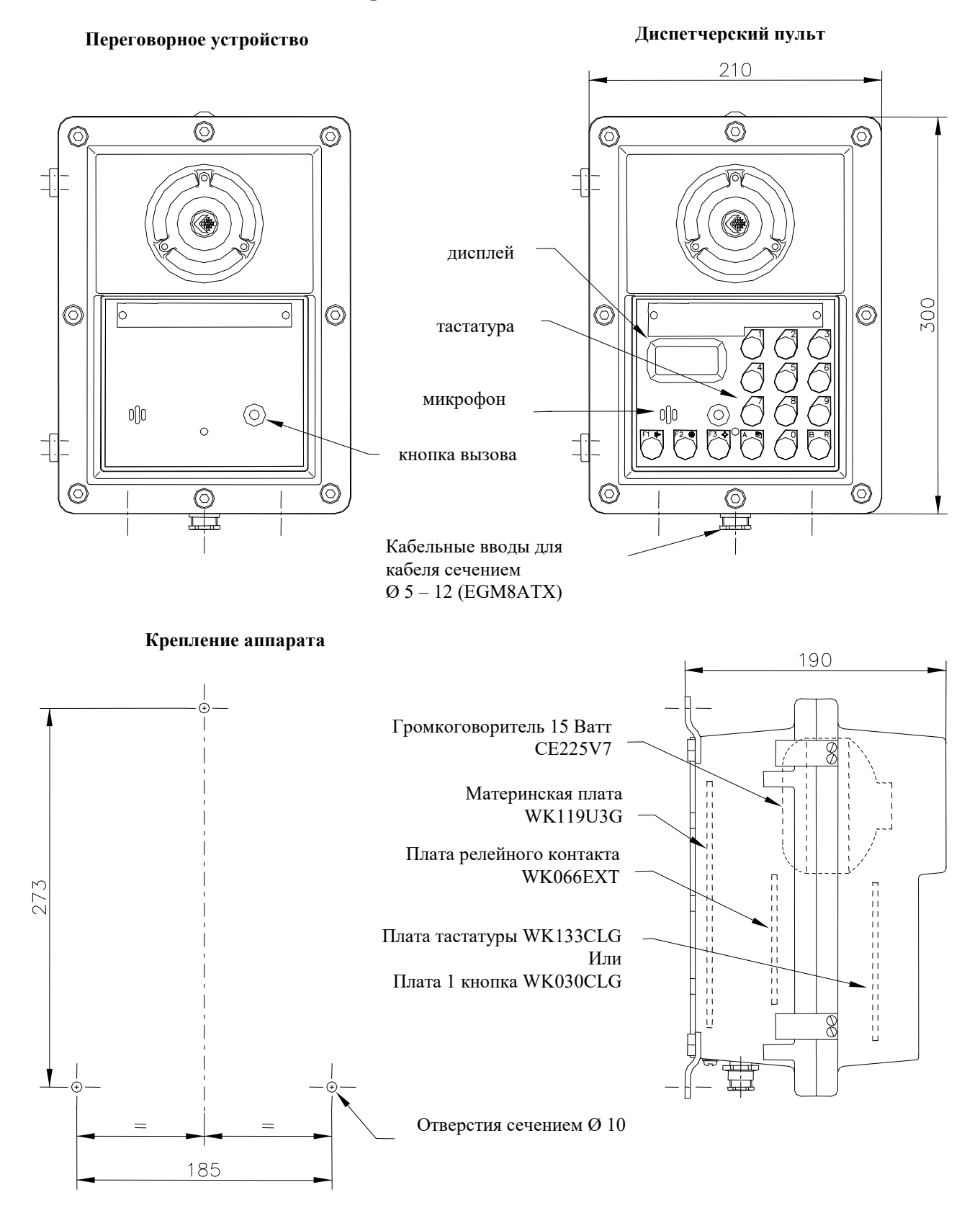

#### 2.6 ОФИСНЫЕ ВНУТРЕННИЕ СТАНЦИИ ТИПА 201P / 202P

Настольное переговорное устройство из алюминия черного цвета (ТСН201) или настольный диспетчерский пульт (ТСН202). Эта станция может поставляться с гибким микрофоном или встроенным в переднюю панель. Подключение к сети осуществляется посредством 3-метрового гибкого кабеля и разъема подключения.

Вторичные станции механически идентичны главным станциям, но оснащены одной кнопкой вызова с индикатором.

Панель абонента ТСН201  $150$ Кабель соелинения Громкоговоритель 1 Ватт  $\otimes$  $\otimes$ S<sub>0</sub>  $\overline{C}$  $\otimes$  $\otimes$ 102 Кнопка вызова Сигнальная лампочка LED Дипетчерский пульт ТСН202 громкоговоритель 5 Ватт дисплей LE LAS  $50$  $\circ$ 

ОПЦИОНАЛЬНО: Локальный блок питания 230В – 24Vcc Код товара: CE624V16/PR

 $150$ 

150

## 3. ОБЩАЯ ИНФОРМАЦИЯ О СЕТИ ТИПА UNIVERSAL

## 3.1 ОБЩИЕ СВЕДЕНИЯ

Сеть UNIVERSAL состоит из максимум 100 станций, которые работают без центральной коммутаторной панели (централи) и которые соединены друг с другом параллельно шлейфом или звездой, одним или двумя парами телефонного типа, через центральную распределительную коробку (опция), ссылка BDV 376 E1P12CF или без (если шлейфом). На каждую станцию должно подаваться питание 24 или 48 Вольт постоянного тока (централизованно или локально).

В каждой станции встроены логические и аналоговые схемы для обеспечения соединений:

 аналоговая часть включает интерфейсы с высоким сопротивлением, чтобы не влиять на качество линии (600 Ом) даже в случае большого количества станций в сети и усилителя динамика с макс. 5 или 15 Вт

(В зависимости от опции или типа устройства).

логическая часть микропроцессора для управления линией связи и дисплеями.

## Станции оснащены:

- Водостойким динамиком
- Водостойким и антивандальным микрофоном типа «Electret» (или S-образной формы для настольной версии)
- 2-строчным ЖК-дисплеем на 16 символов или линейным светодиодным индикатором, в зависимости от модели
- Клавиатурой с функциональными клавишами для версий клавиатуры или кнопкой вызова для дополнительных расширений
- Электронной карточкой
- Клеммной колодкой (6 винтовых клемм или разъем RJ)

## 3.2 ВОЗМОЖНОСТИ СЕТИ

Эта сеть предлагает следующие функции:

- Индивидуальная связь между двумя станциями.
- Приоритетный общий вызов с клавиатуры на всех других станциях.
- Групповой вызов для всех типов программ
- Конференция между несколькими станциями (без автопилота).
- Регистрация вызовов с отображением в случае занятости линии (на дисплеях).
- Главные станции с параллельным соединением или с направлением и передачей.
- Программирование или изменение следующих параметров либо локально с помощью клавиатуры, либо дистанционно с помощью сетевой станции, оснащенной клавиатурой:
	- Номер станции
	- Тип программы
	- Громкость сигнала звонка
	- Автоматический прием вызова после нескольких звонков и т.п.
	- Громкость динамика (для оборудования, оснащенного цифровым потенциометром).

## 3.3 РАЗЛИЧНЫЕ ТИПЫ ИСПОЛЬЗОВАНИЯ

## • НАСТРАИВАЮТСЯ ПОЛЬЗОВАТЕЛЕМ (см.  $\S$  5.5)

- 1° PG1 Сеть Интерком возможность связи между всеми станциями сети (станции с клавиатурой).
- 2° PG2 Сеть, управляемая Интерком, возможность связи между всеми станциями сети с управлением с вызываемой станции вызывающего абонента, а затем по выбору вызываемого или вызывающего абонента.
- $3^{\circ}$  PG3 звездообразная сеть + сложная замкнутая сеть одна ведущая станция и до 99 вторичных управляемых станций (hands-free). Возможность двух главных позиций параллельно с/без переноса и передачи. Сложная замкнутая сеть, состоящая из одной или нескольких станций с клавиатурой (в общей внутренней связи) и вторичных станций, назначенные программированием на одну или несколько основных позиций. Групповые вызовы и общий вызов (двойное нажатие)
- 4° PG6 Программа для 20 аппаратов максимум и для аппаратов с дисплеем. Сеть интерком с отображением имен на дисплее - возможность связи между всеми станциями сети (до 20 станций). Каталог имен хранится на карте Micro-SD станции.
- 5 PG7 Сеть интерком в режиме «портье канал связи» возможна между всеми станциями сети (ограничено 20 станциями с дисплеем). Станции «портье» имеют 2 кнопки навигации в каталоге и кнопку вызова. Каталог имен хранится на карте Micro-SD станции.

Внимание! Использование карты WK119U3G должно быть приведено в соответствие с типом сети 05 для использования RACK TCT210P1U2 UNIVERSAL 5 CANNAUX (см. главу 6)

## ФУНКЦИОНАЛЬНЫЕ ВОЗМОЖНОСТИ СЕТИ ИНТЕРКОМ (ТИПЫ PG1 И PG2)

- Сеть состоит из максимум 9 или 99 станций с клавиатурой, подключенных магистрально или звездообразно, обязательно 2 проводами (см. ПОДКЛЮЧЕНИЕ).
- Чтобы установить соединение, номер вызываемой станции набирается на клавиатуре, и звучит тихий тон до тех пор, пока вызываемая сторона не ответит. На стороне вызываемой станции звуковой сигнал звучит до автоматического ответа линии, или ручного, нажатием кнопки PAROLE/ГОВОРИТЬ (в зависимости от программы).
- Таким образом, вызываемая станция имеет возможность мгновенного автоматического ответа или ответа после программируемого числа звонков.
- Во время разговора между двумя станциями сеть занята (индикация дисплея). Тем не менее, другие станции могут выполнять Общий вызов.
- Возможность группового вызова, если станция находится в 100 направлениях
- Каждая станция имеет дисплей, который делает связь очень удобной и функциональные клавиши, которые упрощают использование системы. Таким образом, Общий вызов с гудком предварительного извещения, Конференция между двумя или более станциями, Говори-Слушай, Отмена и Программирование - это уникальные клавиши, которые предотвращают путаницу (см. 5.1 Описание клавиатуры).
- Разница между PG1 и PG2 находится в функции «Говори/Слушай»:

В сети типа PG1 нет управления, каждый пользователь должен нажать клавишу Parole/Говори, чтобы говорить.

В сети типа PG2 вызывающая станция управляет вызываемой станцией, позволяя последней оставаться полностью на громкой связи, а затем управление происходит по выбору, вызываемым или вызывающим.

### ФУНКЦИОНАЛЬНЫЕ ВОЗМОЖНОСТИ ЗВЕЗДООБРАЗНОЙ СЕТИ (ТИП PG3 )

## ИСПОЛЬЗОВАНИЕ В РЕЖИМЕ «ЗВЕЗДА»

- Она состоит из одного или нескольких главных станций параллельно (9 или 99 направлений) с клавиатурой и дисплеем и максимум 9 или 99 вторичных станций с кнопкой, подключенной магистрально или звездообразно, с 2 или 4 проводами (см. СОЕДИНЕНИЕ).
- Чтобы установить связь главная-вторичная, номер вызываемой станции набирается на клавиатуре, и тихий тон звучит до тех пор, пока вызываемая сторона не ответит. На стороне вызываемого абонента звуковой сигнал звучит до автоматического снятия линии или вручную, нажатием кнопки (в зависимости от программы).
- Возможность мгновенного автоматического ответа или ответа после программируемого количества гудков.
- Чтобы установить соединение главная-вторичная нужно нажать кнопку вызова, свет мигает в ритме успокаивающего тона, и ждать ответа главной станции
- Во время разговора между двумя станциями сеть занята, но вторичные станции могут вызывать главную станцию, эти вызовы будут отображаться на дисплее вызывающей станции, который будет записан в память. Когда сеть будет очищена, на дисплее отобразится номер первой вызываемой внутренней линии, и главная станция может вызвать ее непосредственно с помощью клавиши PAROLE/ГОВОРИТЬ или набрать другой номер для приоритетного вызова.
- Если сеть занята, вызывающая вторичная сторона слышит короткие звуковые сигналы, сигнализирующие о занятости линии. Индикатор мигает с такой же скоростью.
- Если в сети установлено несколько главных станций с одним и тем же номером (F1), они получают сигнал одновременно по вызову вторичной линии, ответить может первая из них.
- Существует также возможность назначить ГРУППОВЫЕ ЗВОНКИ. Для этого просто введите номер группы (от 1 до 8) на клавиатуре перед нажатием клавиши Общий вызов/B.
- Функция ГРУППОВОЙ ЗВОНОК связана с памятью M9, которая дает или не дает доступ группе.

## ПЕРЕДАННЫЙ ВЫЗОВ

 С другой стороны, при наличии в сети двух главных станций, имеющих номера F1 и F2, (и, соответственно, запрограммированные, см. § 7.3, все станции в 2401), вызовы могут быть перенесены с главной станции F1 связанной главной станции F2. Когда F1 активна, на дисплее отображается: - - - в то время как на неактивной главной станции F2 отображается: 0 - 0.

Вызовы вторичных станций могут быть переданы на F2, просто отправив кода на станции F1 0 или 00 (при 10 или 100 направлениях). Главная станция F1 затем становится неактивной, и на ее дисплее отображается: [ - ]

в то время как на активной главной станции F2 отображается: - - -.

По вызову вторичной станции, вызов идет только на главной станции, на которой отображается: - - -.

В любое время восстановление вызовов на F1 выполняется так же, как их перенаправление.

В дополнение к функциям, описанным выше, автоматическое перенаправление с F1 на F2 выполняется, если запрограммировано снятие линии после «n»  $(8\,5.6)$ .

## ИСПОЛЬЗОВАНИЕ В РЕЖИМЕ «СЛОЖНАЯ ЗАМКНУТАЯ СЕТЬ»

- Сеть состоит из максимум 8 станций с клавиатурой и дисплеем, которые могут звонить на 7 + 99 направлений и максимум 99 вторичных станций.
- Все станции с клавиатурой могут звонить друг другу, вызывающая станция управляет вызываемой станцией, в то время как вторичные станции могут вызывать только связанную главную (запрограммировано в M1) и всегда управляемый им.
- Во время разговора другие станции клавиатуры могут делать ОБЩИЙ ВЫЗОВ, а однонаправленные подстанции посылают вызовы своей главной станции, который немедленно уведомляется, но ему нужно дождаться ответа сети.
- Номера вызовов F1 Heads на F8 установлены для идентификации заголовка по его номеру, а адреса для вторичных расширений назначаются с 01 по 99.
- Чтобы вызвать из вторичного связанного главной станции, необходимо запрограммировать номер этого главной станции в памяти M1 (назначенный кнопке 1, уникальной для вторичной кнопки).
- Для вызова с клавиатуры набираются две цифры вызываемого абонента, за исключением вызова другого начальника, где вы сначала нажимаете клавишу вызова / В (чтобы набрать букву F), а затем число от 1 до 8.

 ПРИМЕЧАНИЕ: Чтобы сделать ОБЩИЙ ВЫЗОВ, в этом типе программы необходимо дважды нажать клавишу «Общий вызов»/B.

- Существует также возможность назначить ГРУППОВЫЕ ЗВОНКИ. Для этого нужно просто ввести номер группы (от 1 до 8) на клавиатуре перед нажатием клавиши «Общий вызов»/B.
- Функция GROUP CALL связана с памятью M9, которая дает или не дает доступ группе.
- Таким образом, главная станция, если его память M9 пуста, может сделать только вызов своей группы вторичных станций и, естественно, ОБЩИЙ ВЫЗОВ. Например, главная станция F5 имеет право на вызов группы 5 и в этом случае нужно набрать 5B.
- Доступ к групповым вызовам, отличным от ее группы, выполняется путем программирования в M9 групп, к которым она должна иметь доступ (например, 123456 в M9).

Аналогично, вторичная станция не отвечает на групповые вызовы. Необходимо запрограммировать в M9 вызовы, на которые она должна отвечать (например, 12 для ответа на группы 1 и 2).

 В остальном функциональные возможности идентичны программе 2, когда она является соединением между двумя станциями с клавиатурой, а программа 3 - для соединения станция с клавиатурой - вторичная станция.

## ФУНКЦИОНАЛЬНЫЕ ВОЗМОЖНОСТИ ЗВЕЗДООБРАЗНОЙ СЕТИ (ТИП PG6 )

- Сеть состоит из максимум 20 станций с клавиатурой, соединенных магистрально или звездообразно, обязательно посредством 2 проводов (см СОЕДИНЕНИЕ).
- Чтобы установить соединение, номер вызываемой станции набирается на клавиатуре, и звучит тихий тон до тех пор, пока вызываемая сторона не ответит. На стороне вызываемой станции звуковой сигнал звучит до автоматического ответа линии, или ручного, нажатием кнопки PAROLE/ГОВОРИТЬ (в зависимости от программы).
- Таким образом, вызываемая станция имеет возможность мгновенного автоматического ответа или ответа после программируемого числа звонков.
- Во время разговора между двумя станциями сеть занята (индикация дисплея). Тем не менее, другие станции могут выполнять Общий вызов.
- Возможность группового вызова, если станция находится в 100 направлениях
- Каждая станция имеет дисплей, который делает связь очень удобной и функциональные клавиши, которые упрощают использование системы. Таким образом, Общий вызов с гудком предварительного извещения, Конференция между двумя или более станциями, Говори-Слушай, Отмена и Программирование - это уникальные клавиши, которые предотвращают путаницу (см. 5.1 Описание клавиатуры).
- Разница между PG1 и PG6 заключается в режиме отображения на ЖК-дисплее вызывающей и вызываемой станций с использованием имени вместо идентификационного номера.

## ФУНКЦИОНАЛЬНЫЕ ВОЗМОЖНОСТИ ЗВЕЗДООБРАЗНОЙ СЕТИ (ТИП PG7 )

- Сеть состоит из максимум 20 3-кнопочных станций, соединенных магистрально или звездообразно, обязательно посредством 2 проводов (см. СОЕДИНЕНИЕ).
- Когда станция находится в режиме ожидания, на ЖК-дисплее отображается текст (модифицируемый на карте Micro-SD станции) в виде бегущей строки.
- Чтобы установить соединение, перейдите с помощью клавиш «+» и «-» в каталоге, а затем нажмите «Вызовите», как только контакт будет найден. На стороне вызываемой станции звуковой сигнал звучит до автоматического ответа линии, или ручного, нажатием кнопки PAROLE/ГОВОРИТЬ (в зависимости от программы).
- Вызывающая станция находится в режиме речи после приема вызова вызываемой станцией, чтобы говорить, на вызывающей станции нужно нажать P/E, что приведет удалённую станцию в режим прослушивания.
- Таким образом, вызываемая станция имеет возможность мгновенного автоматического ответа или ответа после программируемого числа гудков.
- Во время разговора между двумя станциями сеть занята (индикация дисплея). Тем не менее, другие станции могут выполнять Общий вызов.

## УПРАВЛЕНИЕ КАРТОЙ МИКРО-SD

Извлеките карту Micro-SD из считывателя карты UNI3G. Используйте устройство чтения карт, подключенное к компьютеру. На карте будут следующие файлы:

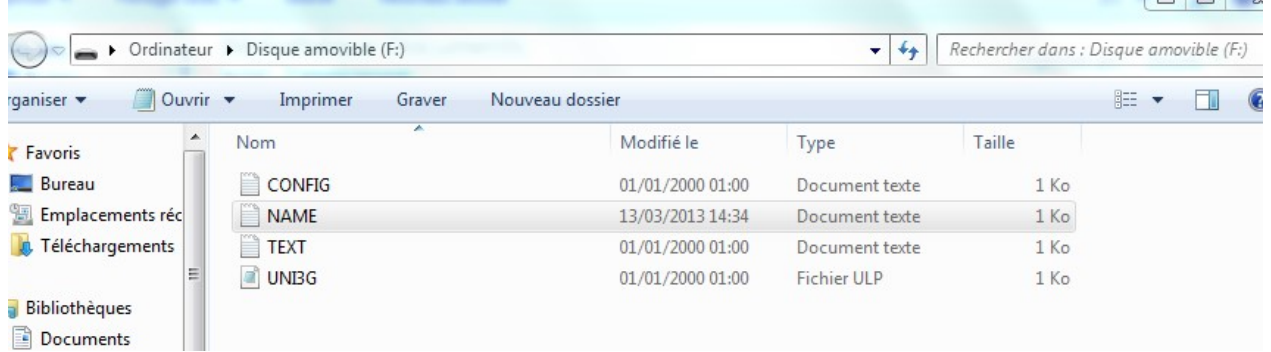

## Файлы «UNI3G» и «CONFIG», содержащие информацию о задании. Пожалуйста, не изменяйте эти файлы.

Файл «NAME» содержит имена каталога, каждое имя разделяется двумя звездочками, не изменяйте первое имя «name», которое соответствует началу файла. Тогда последнее имя \* name\* совпадает с именем станции, а затем следует станции 01, 02 ... ..20

Пример: для станции 01 \*name\*john\* john \*alex\*marc\*frank\* Id  $01$ 02  $0<sup>3</sup>$ 04 Имя станции - «john», позиция 01

Пример: для станции 02 \*name\*alex\* john \*alex\*marc\*frank\*

Название работы - «alex», позиция 02

Файл «ТЕХТ» содержит текст, который будет прокручиваться на ЖК-дисплее рабочей станции в режиме PG7, чтобы изменить этот текст, измените файл после \*scroll\*. Текст должен содержать менее 70 символов.

Если возникает проблема при изменении файлов (изменение файлов UNI3G и CONFIG), отформатируйте карту, отключите питание карты UNI3G и вставьте карту Micro-SD в считывающее устройство, а затем включите питание, станция восстановит заводские настройки на карте (все старые настройки и память теряются, за исключением серийного номера станции), станция снова становится станцией 01

## 3.4 ПОДКЛЮЧЕНИЕ И ВКЛЮЧЕНИЕ СТАНЦИЙ В СЕТЬ

## - ВНИМАНИЕ! -

ЭТИ ПРОДУКТЫ, ОСНАЩЕННЫЕ МИКРОПРОЦЕССОРОМ, ВЫПОЛНЯЮТ ВО ВРЕМЯ ВКЛЮЧЕНИЯ САМОТЕСТИРОВАНИЕ, ЧТО СОПРОВОЖДАЕТСЯ ПОДАЧЕЙ ЗВУКОВОГО СИГНАЛА.

ОНИ ИМЕЮТ МНОГО ПРОГРАММИРУЕМЫХ ФУНКЦИЙ И НАСТРАИВАЮТСЯ НА ЗАВОДЕ ДЛЯ ПОВСЕДНЕВНОГО ИСПОЛЬЗОВАНИЯ.

ПЕРЕД ВВОДОМ В ЭКСПЛУАТАЦИЮ ВНИМАТЕЛЬНО ПРОЧИТАЙТЕ ПРИЛАГАЕМОЕ РУКОВОДСТВО, ЧТОБЫ УБЕДИТЬСЯ, ЧТО ЗАВОДСКАЯ КОНФИГУРАЦИЯ СООТВЕТСТВУЕТ ЖЕЛАЕМОМУ ИСПОЛЬЗОВАНИЮ.

Станции подключаются в соответствии с типом требуемой программы и физическими местоположениями рабочих станций, магистрально или звездообразно, посредством двух или четырех проводов.

4-проводная проводка полезна только в том случае, если станции подключены через мультиплексоры с радиоинтерфейсом, оптическим волокном и т.п. и не могут использоваться в сетях типа PG1 или PG2.

В других случаях станции подключаются посредством 2 проводов.

Станции имеют высокое сопротивление, требующее зарядки сети до 600 Ом

Это делается в распределительной коробке BDV376E1P12CF, продаваемой вместе с системой.

Внимание! В 4-проводных сетях должна быть подключена каждая пара: передача главной станции, а также передача вторичных станций. Также необходимо подключать L1 к L3 и L2 к L4 на 2700 Ом (поставляется с каждой главной станцией).

### ПРИМЕЧАНИЕ:

Если распределительная коробка не была заказана, для соединения пары могут использоваться два 680-омных резистора, поставляемых с каждой главной станцией.

## ВЗРЫВОЗАЩИЩЕННЫЕ ПЕРЕГОВОРНЫЕ УСТРОЙСТВА, УСТАНАВЛИВАЕМЫЕ ВО ВЗРЫВООПАСНЫХ ЗОНАХ

## ПЕРВЫЙ ВВОД В ЭКСПЛУАТАЦИЮ ДОЛЖЕН ВЫПОЛНЯТЬСЯ МОНТАЖНОЙ КОМПАНИЕЙ, СПОСОБНОЙ ПРОВОДИТЬ УСТАНОВКУ ВО ВЗРЫВООПАСНОЙ ЗОНЕ

### ВАЖНО!

### РЕМОНТ ИЛИ МОДИФИКАЦИЯ УСТРОЙСТВА НЕ ДОПУСКАЮТСЯ БЕЗ СОГЛАСИЯ ИЗГОТОВИТЕЛЯ.

## 3.5 ОПИСАНИЕ ЦЕНТРАЛЬНОЙ РАСПРЕДЕЛИТЕЛЬНОЙ КОРОБКИ BDV 376 E1 P12CF

Эта коробка выполняет две функции:

1) Оборудованная резисторами 600 Ом, она может заряжать сеть и, таким образом, поддерживать полное сопротивление.

Эта функция выполняется перемычками JP3 для проводных сетей на одну пару или ST1- ST2 для проводных сетей на две пары.

В случае, если ваша сеть оборудована несколькими коробками для облегчения соединений, только одна из них должна быть соединена.

И наоборот, если это очень маленькая сеть, которая не оборудована такой коробкой, не забудьте подключить резисторы (поставляемые с главной станцией) на клеммной колодке «BR1» главной станции, в зависимости от типа используемой сети.

### 2-ПРОВОДНАЯ СЕТЬ:

подключить резистор 600 Ом между L1 и L2.

### 4-ПРОВОДНАЯ СЕТЬ:

- подключить резистор 600 Ом между L1 и L2
- подключить резистор 600 Ом между L3 и L4
- подключить резистор 2,7 кОм между L1 и L3
- $\triangleright$  подключить резистор 2,7 кОм между L2 и L4
- 2) Оборудованная 2 разъемами для главной станции, один для 1-парной (или 2-проводной) сети, другой для 2-парной (или 4-проводной) сети и 10 выкатных разъемов для вторичных станций или главных станций, что позволяет легко подключаться к максимум 11 станций в звездообразной сети или максимум X станций посредством 1 до 10 цепей соединенных магистрально или звездообразно с централизованным источником питания или без него (см. пункт 3)

### ПРИМЕЧАНИЕ:

См. Также руководство пользователя ссылка: NFC376E\*BDVUNI, поставляемое с распределительной коробкой.

## 4. МОНТАЖ СЕТИ

## 4.1 ОБЩИЙ ПРИНЦИП СИСТЕМЫ ПРОВОДОВ

 Используемый кабель относится к мультипарному телефону 6 или 9 с экраном. Для голоса используется одна или две пары, одна или несколько пар используются для питания.

## 4.1.1 Телефонная связь

 2-проводная или 4-проводная телефонная линия, соединенная магистрально или звездообразно, может достигать на экранированной медной паре 6/10 10 км и более в зависимости от конфигурации. Система работает с уровнями около 0 дБм в линии и полосой пропускания не менее

300-3000 Гц, поэтому любой носитель, обеспечивающий эти функции, может быть подходящим.

## 4.1.2 Питание

 Вся система питается регулируемым 24 В постоянного тока (заводская проверка). В случае источника питания 48 В система поставляется с преобразователем 48 В-24 В.

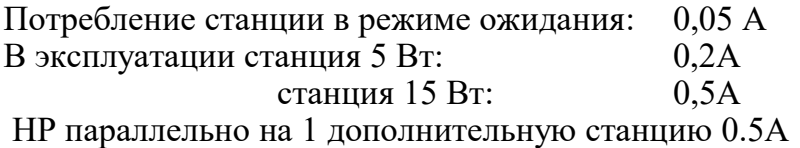

ПРИМЕЧАНИЕ: Офисные станции TCH202P могут питаться локально с помощью источника питания 230 В переменного тока - 24 В постоянного тока - 500 мА, подключенного к настенной розетке RJ45. Ссылка: CE624V16/PR.

- Таким образом, возможно локальное питание каждой станции с помощью блока питания 230 В переменного тока / 48 В постоянного тока 1А:
	- водонепроницаемый тип BAT376E1A48 или
	- взрывобезопасный тип BAT226A1A48

 или от централизованного источника питания; возможно сочетание двух возможностей, причем несколько источников питания распределены по линиям.

- В случае централизованного питания максимальная длина линий питания выглядит следующим образом:
	- 1) звездообразное кабельное соединение: одна пара центрального источника питания к каждой станции медной пары 6/10

станция 5 Вт  $400 \text{ m}$  станция 15 Вт 200 м медной пары 9/10 станция 5 Вт 800 м станция 15 Вт 400 м

2) Для магистральной проводки (один кабель для нескольких станций): разделите максимальное расстояние на количество станций.

## 4.2 ПРИНЦИП МАГИСТРАЛЬНОГО КАБЕЛЬНОГО ПОДКЛЮЧЕНИЯ

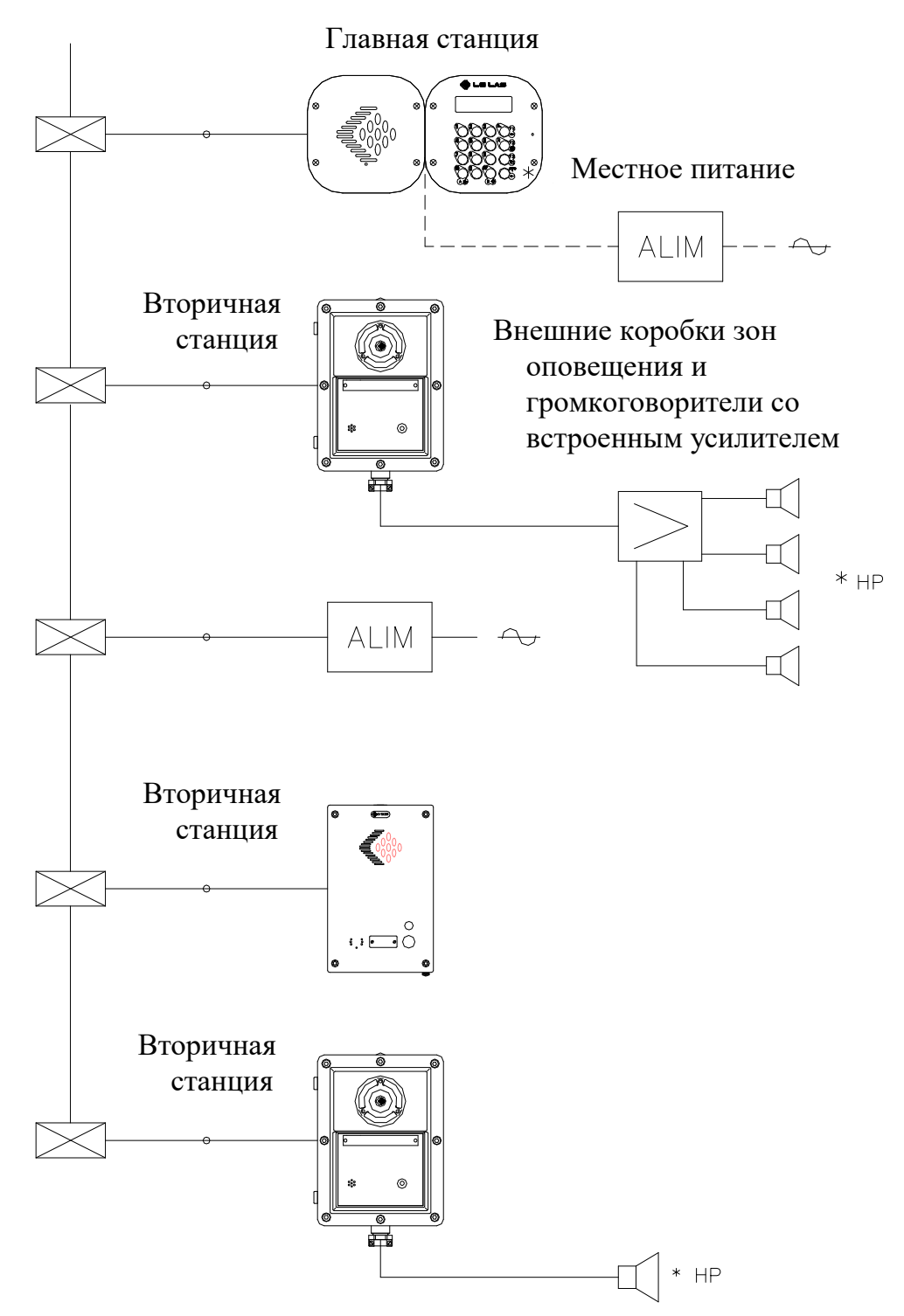

 $:$  Опция

 $\rightarrow$  Телефонный кабель 1 или 2 пары 9/10<sup>-я</sup> с экраном

1 пара в случае локального питания

2 пара в случае централизованного питания

## 4.3 ПРИНЦИП ЗВЕЗДООБРАЗНОГО КАБЕЛЬНОГО ПОДКЛЮЧЕНИЯ

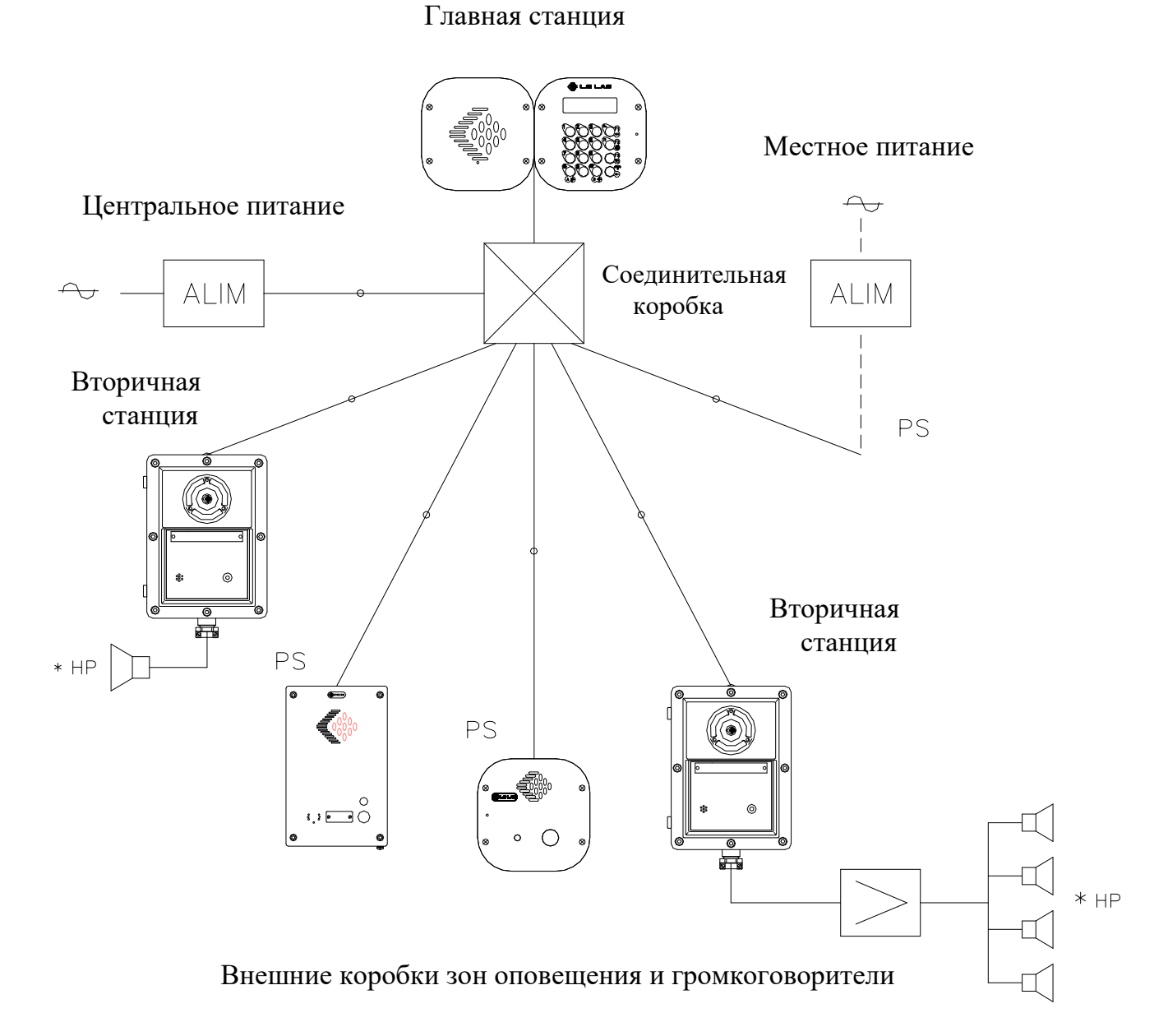

- \* : Опция
- **PS** : Вторичная станция
- $\overline{\phantom{a}}$  Телефонный кабель 1 или 2 пары 9/10<sup>-я</sup> с экраном

1 пара в случае локального питания

2 пара в случае централизованного питания

## 4.4 ПОДКЛЮЧЕНИЕ СТАНЦИЙ

## ПОДКЛЮЧЕНИЕ К ГЛАВНЫМ ИЛИ ВТОРИЧНЫМ СТАНЦИЯМ ВЗРЫВОЗАЩИЩЕННОГО ИЛИ ВОДОНЕПРОНИЦАЕМОГО ТИПА

Клиентское соединение выполняется непосредственно на материнской плате Ссылка: WK119U3G

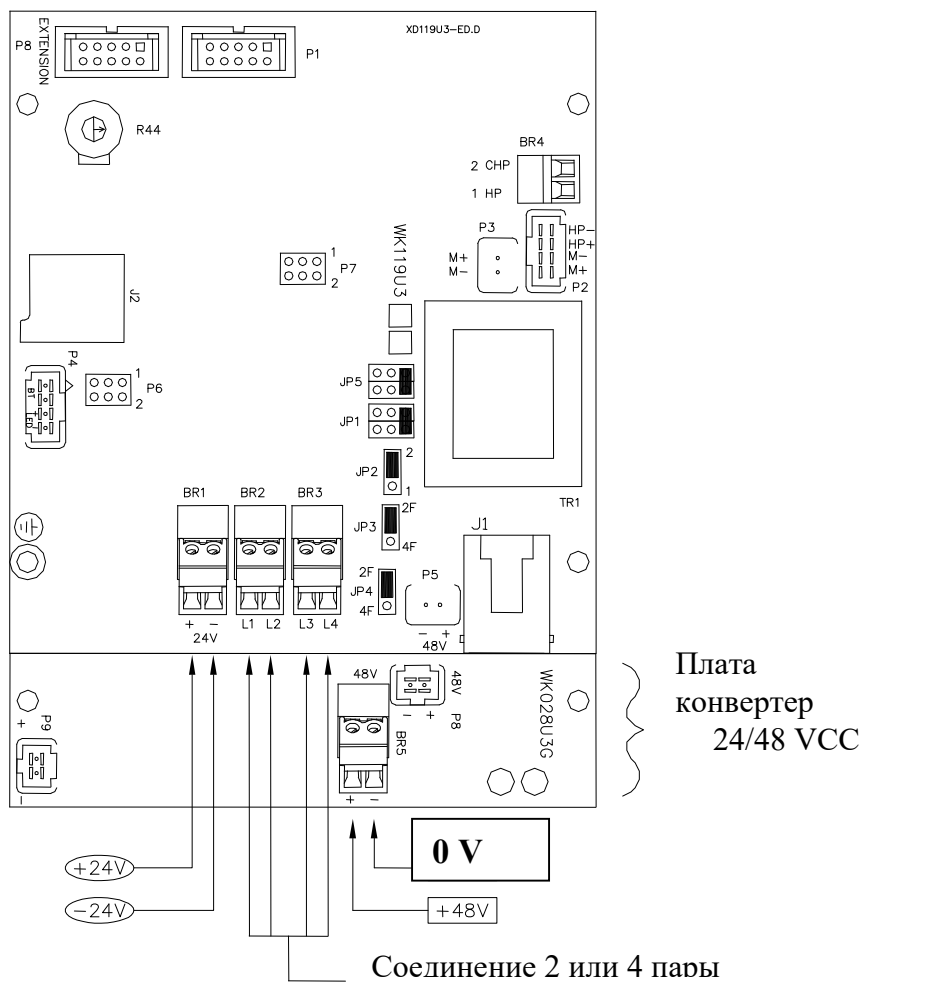

Единственными аппаратными конфигурациями на материнской плате являются:

- выбор 2 провода / 4 провода для раздельной/совместной пары передачи от пары приема, перемычками JP3 и JP4 (станции поставляются в 2-проводном положении 2F).
- выбор напряжения питания: 24 В или 48 В с помощью выдвижного разъема.

## В случае питания 24 В:

Подключите источник питания к разъему «BR1»

## В случае питания 48 В:

Подключите источник питания к разъему «BR5» на плате конвертера 24/48

**• установка громкости HP потенциометром R44.** (если этого компонента нет на вашем оборудовании. (см. пункт 5.8)

Все остальные конфигурации выполняются путем программирования (см. § 5 и 6 )

## КОНФИГУРАЦИЯ ПЕРЕМЫЧЕК НА МАТЕРИНСКОЙ ПЛАТЕ

Единственными аппаратными конфигурациями на материнской плате являются:

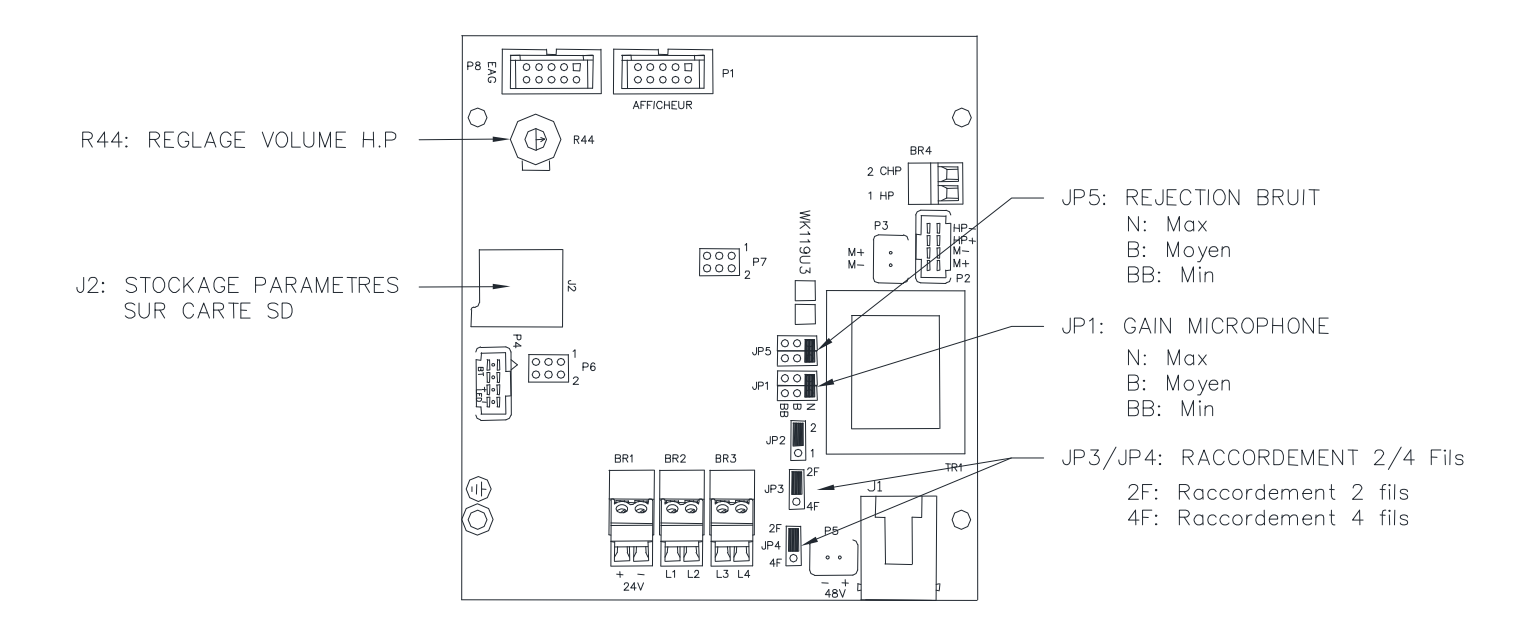

R44: Настройка громкости HP потенциометром R44.

J2: Сохранение заводских настроек на SD-карте

- JP5: Подавление шума
	- N : Макс = нет подавления
	- B : Среднее = среднее подавление (для шумного помещения)

BB : Мин = сильное подавление (для очень шумного помещения)

## ВНИМАНИЕ! Подавление предполагает разговор выше уровня шума

JP1: Чувствительность микрофона

N : Макс = для нешумного помещения (чувствительность  $1 - 2$  м)

 $B:$  Средняя = для шумного помещения (sensibilité 0,5 м)

 $BB:$  Мин = для очень шумного помещения (sensibilité 0,2 м)

JP3 / JP4: выбор 2 провода / 4 провода для раздельной/совместной пары передачи от пары приема (станции поставляются в 2-проводном положении 2F).

## ПОДКЛЮЧЕНИЕ К СТАНЦИИ ОФИСНОГО ТИПА TCH 201 / 202

Эти станции оснащены материнской платой Ссылка: WK119U3G, клиентское подключение производится на прилагаемой настенной розетке, подключенной к станции шнуром 3 м, со съемными разъемами типа «RJ45».

### ВНИМАНИЕ! В СОЕДИНЕНИИ в зависимости от используемого напряжения питания 24 или 48 В.

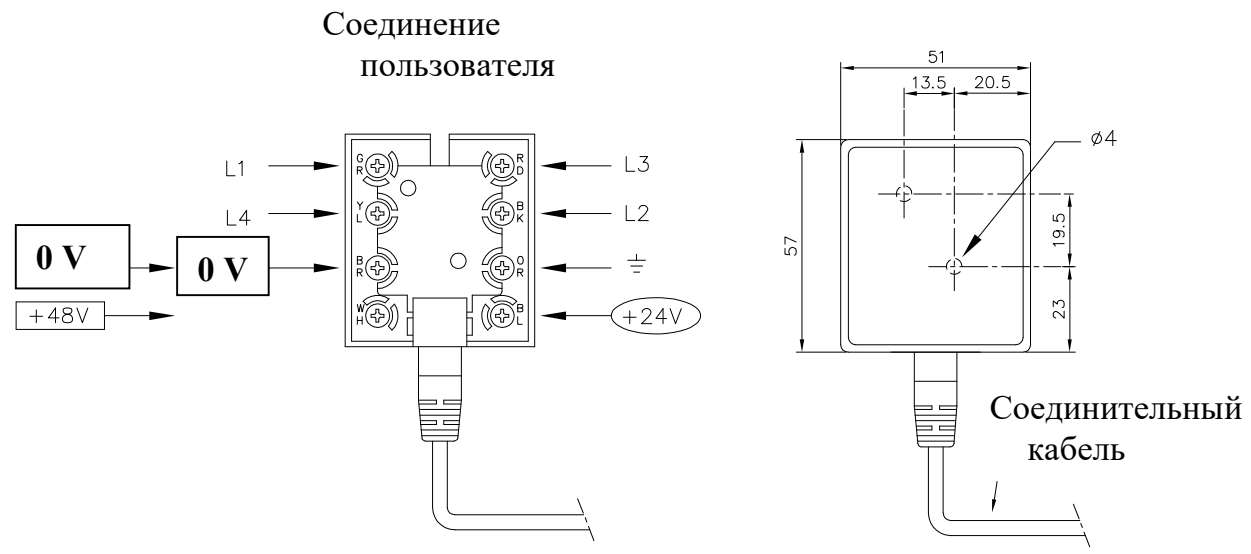

### 4.5 ВСТРОЕННАЯ КАРТА WK028CRG - ВАРИАНТ

 Эта дополнительная плата, встроенная в станцию и связанная ленточным кабелем с материнской платой, позволяет с клавиатуры удаленной станции дистанционно управлять своим реле по телефонной линии.

Это реле может управлять, например:

- Электрическим замком
	- Освещением
	- Усилитель с HP для передачи сообщений

Пульт дистанционного управления активируется нажатием клавиши F2 (конференция) на клавиатуре удаленной станции.

В заводской конфигурации время дистанционного управления задерживается на две секунды. Длительность (значение от 00 до 99 секунд) может быть изменена.

ПРИМЕЧАНИЕ: ЕСЛИ ПРОДОЛЖИТЕЛЬНОСТЬ РАВНА 00, ТАЙМЕР НЕ АКТИВЕН В ЛЮБОМ СЛУЧАЕ ДИСТАНЦИОННОЕ УПРАВЛЕНИЕ ОТМЕНЯЕТСЯ ДО КОНЦА СВЯЗИ

- Коммутационная способность релейного контакта: 60 вольт, 1 ампер
- ST1, перемычка выбора: Т контакт замкнут дистанционным управлением

- R контакт открыт дистанционным управлением

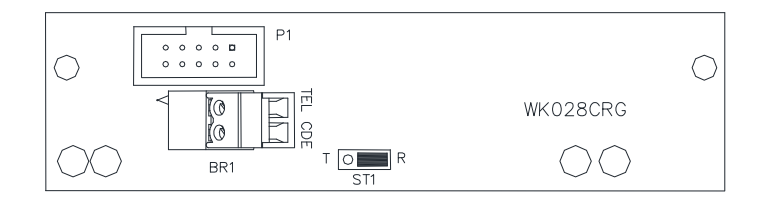

## 4.6 ПОДКЛЮЧЕНИЕ СТАНЦИЙ 2-ПРОВОДНОЙ СЕТИ

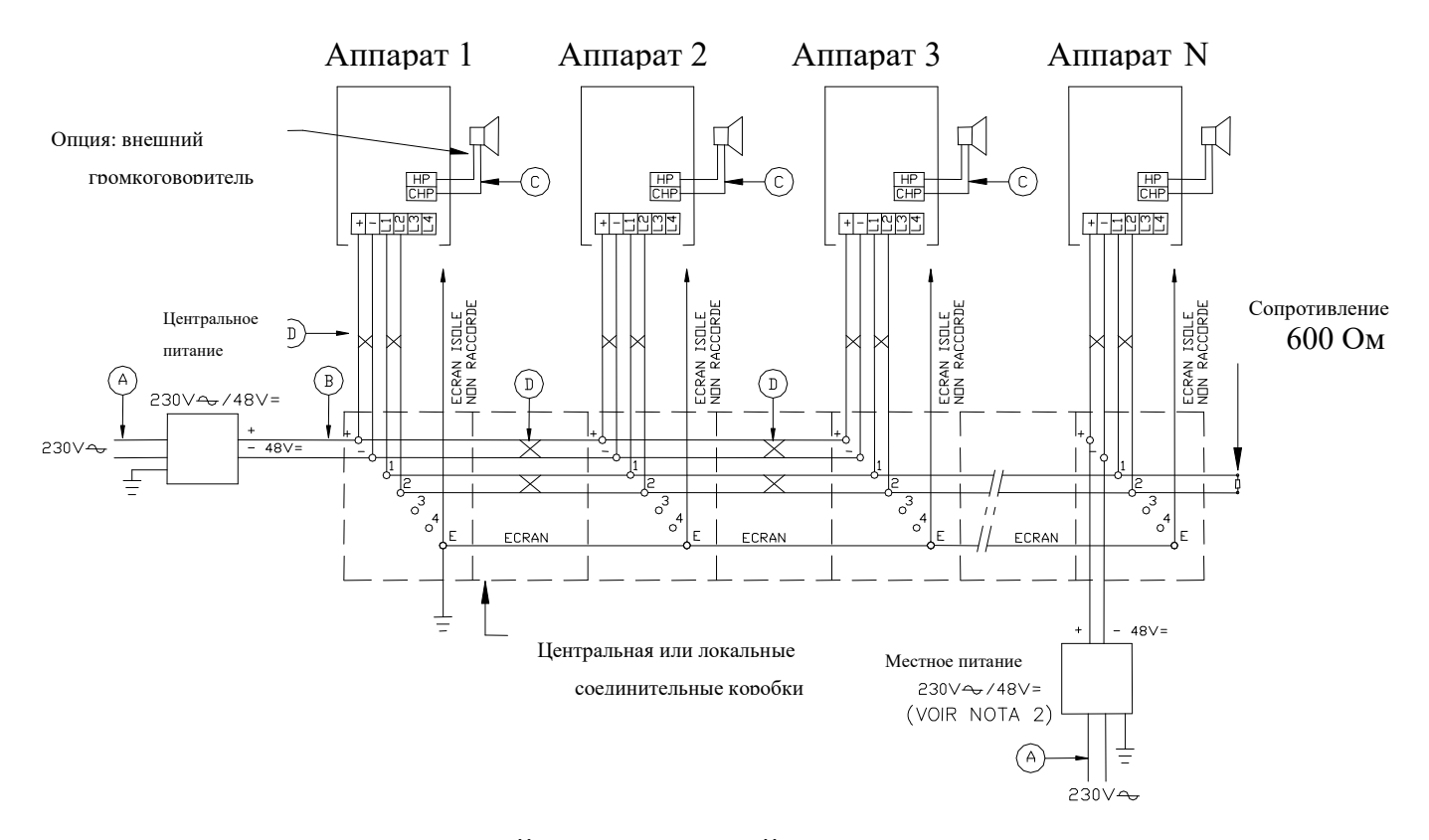

## 4.7 ПОДКЛЮЧЕНИЕ СТАНЦИЙ 4-ПРОВОДНОЙ СЕТИ

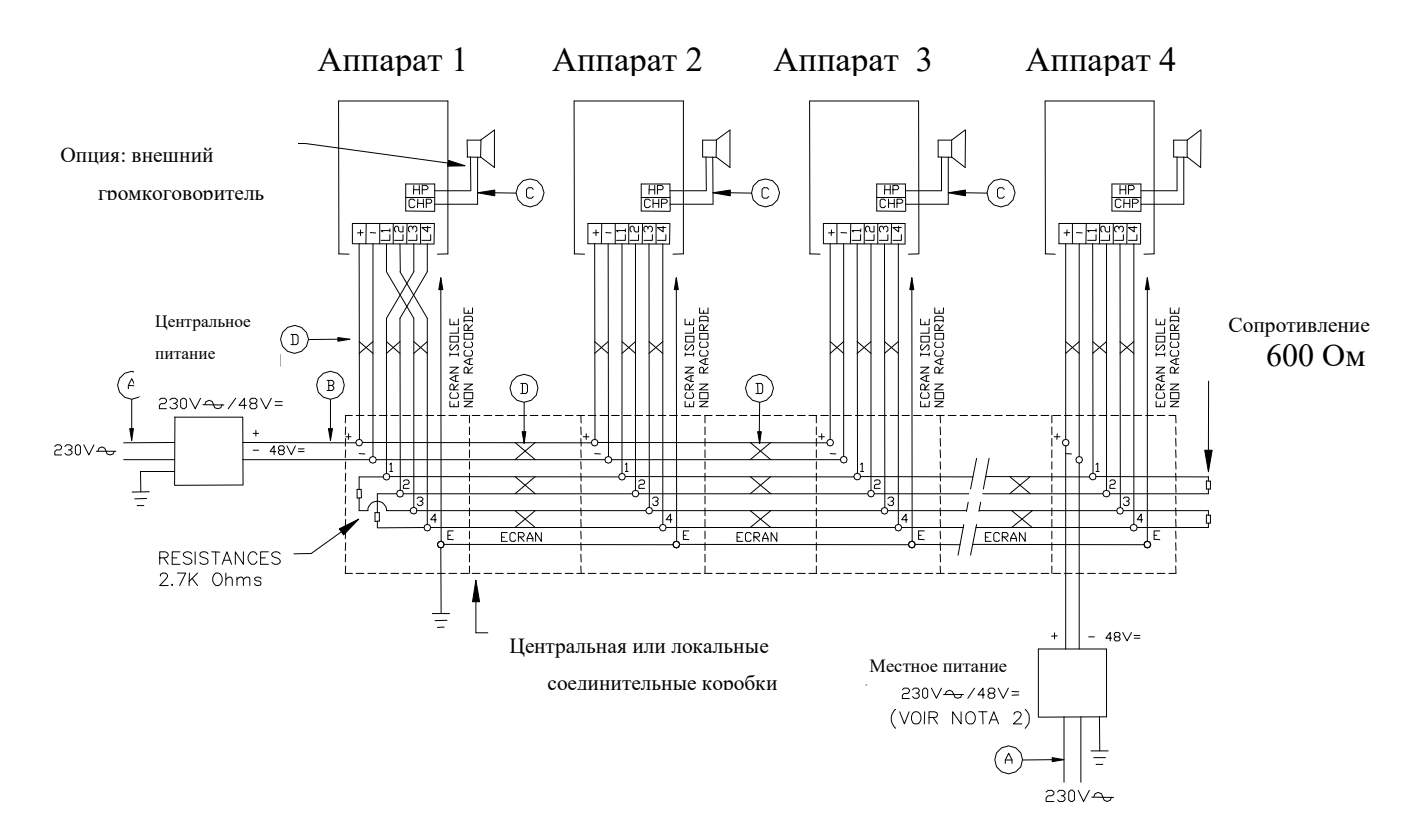

## ХАРАКТЕРИСТИКИ КАБЕЛЕЙ

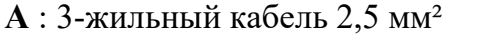

- $C: 2$ -жильный кабель 1.5 мм<sup>2</sup>
- B : 2-жильный кабель 2,5 мм² D: Телефонный кабель с экраном мин. 2 пары

ПРИМЕЧАНИЕ 1: Экран телефонного кабеля подключен только к центральной распределительной коробке, а не к станциям.

ПРИМЕЧАНИЕ 2: С промежуточными распределительными коробками непрерывность экранов должна быть обеспечена заземлением только в центральной точке.

ПРИМЕЧАНИЕ 3: При локальном питании станции объединяются только в пару L1/L2 в 2-проводной сети, в пары L1/L2 и L3/L4 в 4-проводной сети.

ПРИМЕЧАНИЕ 4: В 4-проводной сети необходимо выполнять перекрестное соединение пар L1/L2 и L3/L4 на уровне головы по сравнению со вторичными станциями.

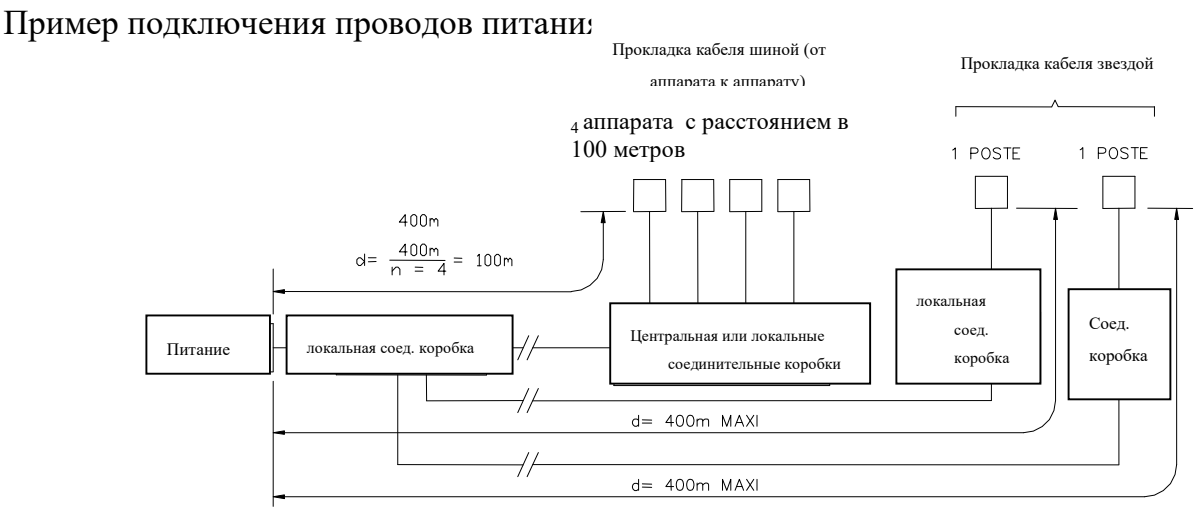

Количество пар или участок двух проводов (в приведенном выше примере 1 пара 6/10) питания + и – в зависимости от:

- расстояния между источником питания и станцией
- количества параллельно подключенных станций на одной и той же паре
- $\triangleright$  потребления каждой станции (от 0,2 до 0,5 А)
- ПРИМЕЧАНИЕ: Для больших расстояний лучше размещать несколько источников питания, распределенных по кабельной магистрали или источник питания на каждой станции.

## 4.8 ВКЛЮЧЕНИЕ ПОД НАПРЯЖЕНИЕ

После тщательной проверки подключения станций:

1) Включите главную станцию, которая при инициализации отобразит имя и версию программы, затем через 2 секунды серийный номер станции, затем войдет в режим ожидания с номером вызова станции и типом программы.

## Отсутствие программы обычно показывается сообщением НЕПРАВИЛЬНЫЙ НОМЕР СТАНЦИИ

2) Подключите остальные станции, убедившись, что они правильно подключены. Затем перейдите на этап программирования, чтобы иметь возможность устанавливать соединения и настраивать уровни звука каждой станции. Сопротивление станции выше 50 кОм, но имеет омическое сопротивление 1,5 кОм в 2-проводной и 3 кОм в 4 проводной.

## 5. ОСНОВНОЕ ПРОГРАММИРОВАНИЕ

## 5.1 ОПИСАНИЕ КЛАВИАТУРЫ И ДИСПЛЕЯ

ВНИМАНИЕ! Символы клавиатуры могут отличаться в некоторых версиях станций.

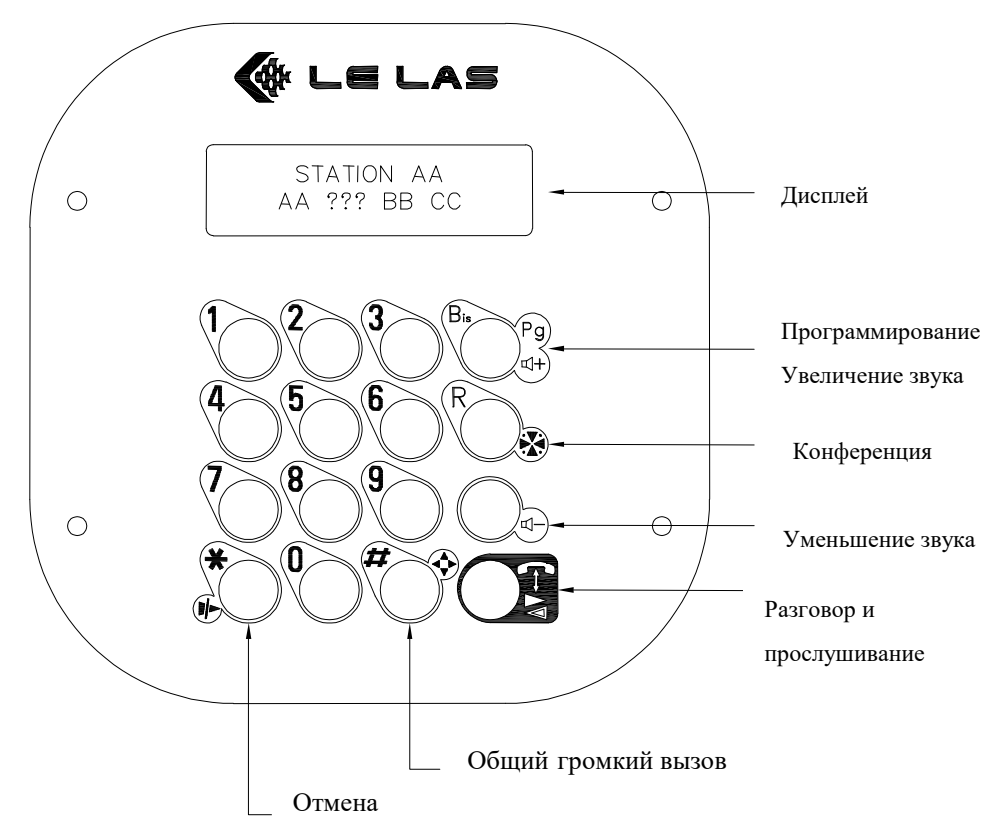

Надписи на дисплее имеют следующие значения:

AA : номер локальной станции

BB : номер удаленной (вызываемой) станции

CC : количество станций в очереди (в режиме ожидания: тип программы)

 $?? ? : ---$  Сеть свободна

### X X X Сеть занята

- [ ] Направляемая станция
- 0 0 Аннулированная станция
- < < < Входящий вызов
- > > > Исходящий вызов
- > > Входящий общий вызов
- < < Исходящий общий вызов
- > – Конференция (инициатор) в режиме передачи голоса
- – < Конференция (инициатор) в режиме прослушивания
	- Сеть в режиме конференция (станция не подключена)
- > Станция в режиме передачи голоса
	- < Станция в режиме прослушивания
- $-\mathbf{X}$  Отмена последнего действия
- X X Отмена последней станции в очереди

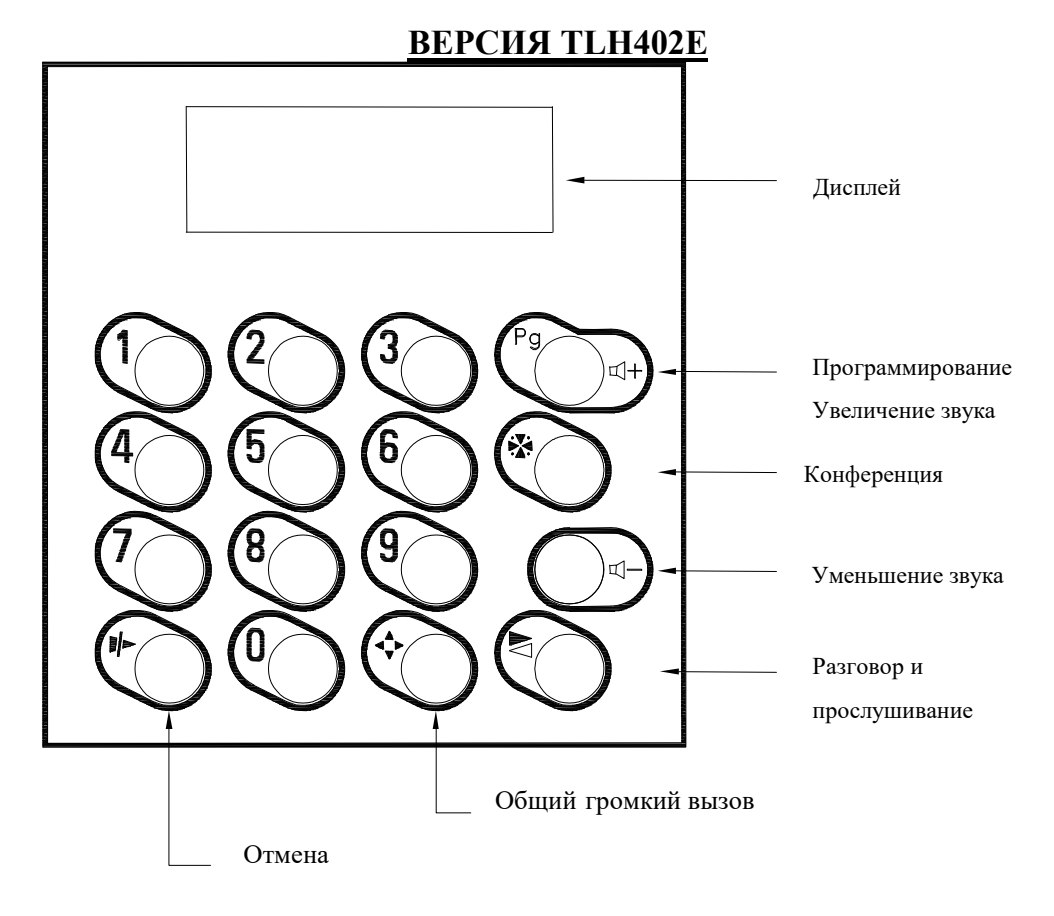

## ВЕРСИЯ TCH250S БЕЗ ДИСПЛЕЯ

ВНИМАНИЕ! КЛАВИША ПРОГРАММИРОВАНИЯ - КЛАВИША «БИС»

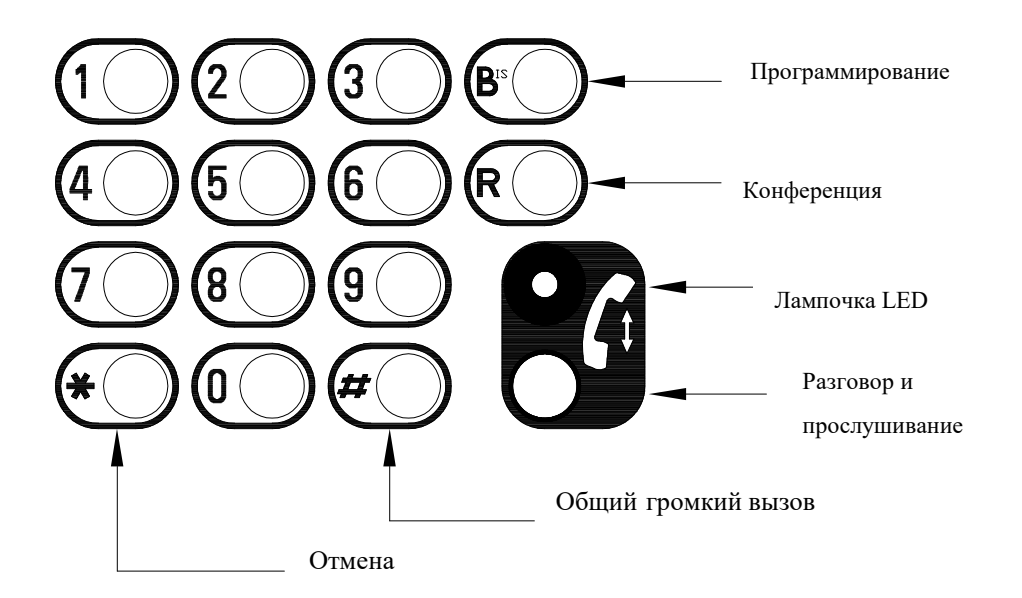

Если не было специальной команды, вторичные станции поставляются с типом программы 3 и номером вызова 01.

Поэтому необходимо запрограммировать, по крайней мере, номер вызова каждой станции и тип программы (если он отличается от 3). Таким образом, ваша сеть будет работать в стандартном режиме.

Для изменения заводских настроек или специальных функций внимательно прочтите следующие главы.

### 5.2 НАЧАЛО ПРОГРАММИРОВАНИЯ СТАНЦИИ

Чтобы войти в режим программирования, необходимо, по порядку, выполнить следующие шаги:

- Кратковременно нажмите клавишу Pg (что выведет станцию из нормального режима работы).
- У вас есть 5 секунд, чтобы ввести код доступа, который по умолчанию установлен как

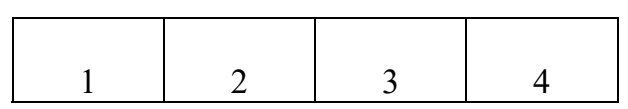

Затем введите добавочный номер для программирования. Для этого имеются два возможных решения:

 Серийный номеру в случае первого программирования, введите последние четыре цифры серийного номера, записанные на паспортной табличке телефона.

 Или номер вызова станции, в случае уже установленной сети (когда мы уверены, что ни одна из станций не имеет одинакового номера), введите 00, а затем номер станции от 01 до 98 (по умолчании все станции называются 01, а номер 99 присваивается для послепродажного обслуживания в случае поставки запасной карты без серийного номера).

Исключение имеется в сети типа 3, где главная станция называется F1, в этом случае - тип: 00, B (для символа F), затем 1.

Нажатием на № (Отмена) можно вернуться, чтобы исправить ввод.

Отсутствие ответа от запрограммированной станции приводит к выходу из режима программирования и возвращает дисплей в режим ожидания. В этом случае проверьте номер станции, которую вы хотите запрограммировать, и, возможно, ее соединение.

После ввода кода доступа, номер станцию, которую необходимо запрограммировать, должен быть введен через максимум 15 секунд, чтобы избежать выхода из режима

- Во время программирования станции, для большей четкости, вы можете кратковременно нажать клавишу Pg , чтобы стереть содержимое дисплея.
- На станции, открытой для программирования, может быть сделано несколько последовательных изменений параметров.
- Чтобы выйти из режима программирования станции, нажмите кнопку Pg в течение 3 секунд.

### УСЛОВНЫЕ ОБОЗНАЧЕНИЯ:

В целях аналогии с телефонной клавиатурой, в следующем описании мы обозначим клавишу A (ОТМЕНА  $\Psi$ ) символом  $^*$ , а клавишу **B** (ОБЩИЙ ВЫЗОВ  $\blacklozenge$ ) символом #. На дисплее символы \* и # появляются при нажатии клавиш A и B

## 5.3 ПРОГРАММИРОВАНИЕ НОМЕРА ВЫЗОВА СТАНЦИИ (M0)

После открытия станции в режиме программирования (см § 5.2) введите следующую комбинацию:

| ∣ ∗ |  |  | ∗ | $<\!\!N\!\!>$ | $ $ <n></n> | * |
|-----|--|--|---|---------------|-------------|---|
|     |  |  |   |               |             |   |

 $\langle N \ N \rangle$ номер станции от 01 до 98

При программировании сети типа 3, номер главной станции имеет другое программирование, т.к. она должна называться F1, поэтому в этом случае введите следующую комбинацию:

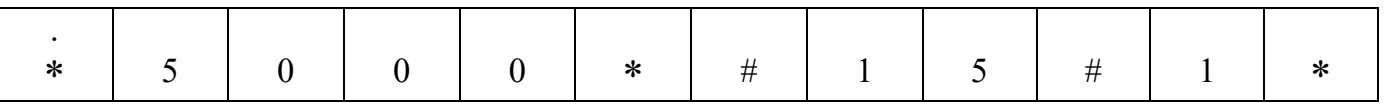

где # 15 # представляет собой символ F

## 5.4 ПРОГРАММИРОВАНИЕ КЛАВИШИ ВЫЗОВА ВТОРИЧНЫХ СТАНЦИЙ (M1)

Все станции поставляются с завода с уже запрограммированным номером вызова M1 (номер главной станции =  $F1$ ).

Если, однако, это программирование должно быть изменено (например, сложная замкнутая сеть) после открытия станции программирования (см § 5.2), введите следующую комбинацию:

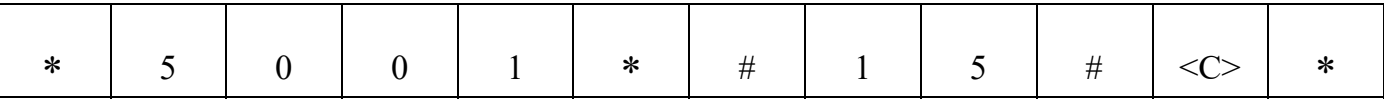

< M > номер в памяти, назначенный кнопкам вызова

где # 1 5 # представляет символ F <C> номер главной станции от 1 до 8

 $\langle 1 \rangle$  = номер памяти, присвоенный кнопке 1

 $<$  M5  $>$  номер памяти, присвоенный кнопке 2

## 5.5 ПРОГРАММИРОВАНИЕ ТИПА ПРОГРАММЫ

После открытия станции в режиме программирования (см § 5.2) введите следующую комбинацию:

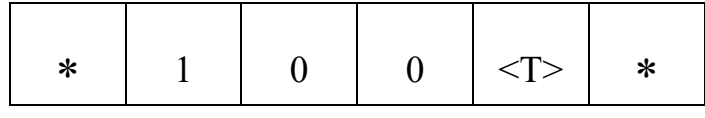

где < Т > - тип программы 1,2,3, (см. § 3.3 Типы программ).

На заводе по умолчанию установлена программа 3 (если не требуется специальный запрос)

#### 5.6 ПРОГРАММИРОВАНИЕ КОЛИЧЕСТВА ГУДКОВ ПЕРЕД АВТОМАТИЧЕСКИМ ОТВЕТОМ

На заводе станция запрограммирована на автоматический ответ после трех гудков.

После открытия станции в режиме программирования (см. § 5.2), чтобы изменить это число, введите:

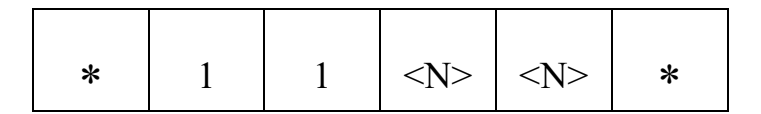

 $\langle$  NN > = от 00 до 99

 $\langle N_N \rangle = 03$  на заводе (автоматический ответ после трех гудков или нажатием кнопки) Если  $\langle N \rangle = 00$  автоматический ответ без гудка.

Если < N > = 99 нет автоматического ответа (ответ только нажатием кнопки), рекомендуемое значение для главных станций.

ПРИМЕЧАНИЕ: этот параметр также используется для указания количества гудков перед передачей, если эта функция включена параметром 24 (§ 6.4).

### 5.7 НАСТРОЙКА ГРОМКОСТИ ЗВОНКА

После открытия станции в режиме программирования (см § 5.2) введите следующую комбинацию:

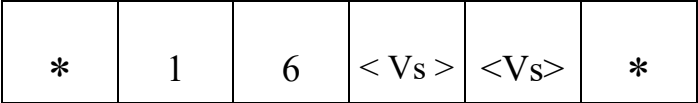

< Vs > Громкость от 00 до 10 (заводская настройка = 0 макс.) ослабляется на 6 дБ на каждом шаге

## 5.8 НАСТРОЙКА ГРОМКОСТИ ГРОМКОГОВОРИТЕЛЯ

Некоторое оборудование может быть оснащено дистанционным программируемым цифровым потенциометром.

В данном случае потенциометр R44 не установлен в оборудовании.

Программируемое значение соответствует затуханию, выраженному в db (от 00 до 10).

После открытия станции в режиме программирования (см § 5.2) введите следующую комбинацию:

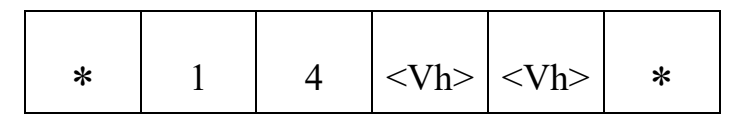

 $\langle$  VhVh > = от 00 до 10

 $\langle \nabla \times \nabla \cdot \nabla \cdot \$ 

Начиная с < VhVh >=10 : громкость становится очень слабой

Пример : для затухания - 63dB

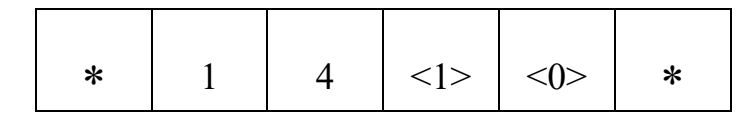

### 5.9 ПРОГРАММИРОВАНИЕ МАКС. ВРЕМЕНИ РАЗГОВОРА

Чтобы избежать блокировки одной или нескольких станций из-за случайного нарушения кода (голос и коды логических команд идут параллельно), полезно ввести ограничение длительности активного режима станции, которое в случае такого сбоя помогает системе вернуться в режим ожидания.

На заводе макс. разговор установлен равным 10 минут.

После открытия станции в режиме программирования (см. § 5.2), чтобы изменить это значение, введите:

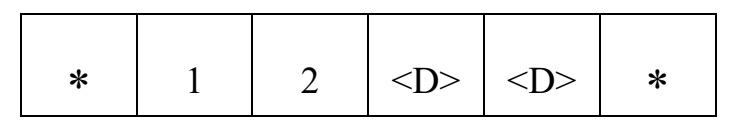

 $<$  DD  $>$  = от 00 до 99

Если < DD > = 00, длительность не определена, и для станции не настроена максимальная длительность разговора

Для других значений от 01 до 99 продолжительность выражается в минутах.

#### 5.10 ПРИМЕРЫ ПРОГРАММИРОВАНИЯ

- 1) Вы получаете вторичную внутреннюю телефонную станцию и устанавливаете ее в существующей сети, состоящей из главной станции F1 и пяти вторичных станций, пронумерованных от 01 до 05.
- Эта станция имеет серийный номер 9871457, она будет иметь номер 09 и должна отвечать автоматически без звонка.

На главной станции введите в следующем порядке:

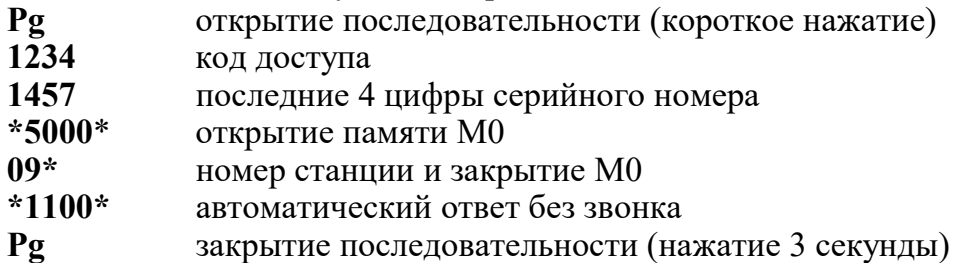

2) В этой существующей сети вы хотите уменьшить громкость звонка главной станции. На главной станции введите в следующем порядке:

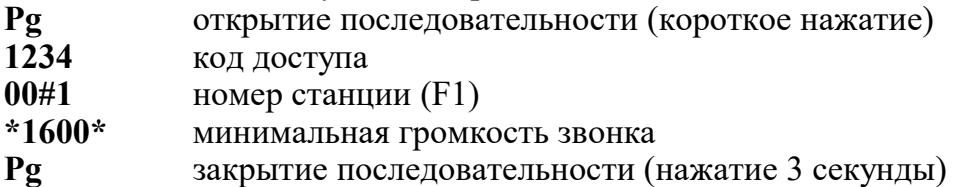

3) Чтобы запрограммировать станции новой сети, найдите последние 4 цифры серийных номеров каждой из них и наберите в каждом случае Pg 1234 Сер. №, за которым следует программирование памяти M0 (см. § 5.3) и, возможно, другие параметры, полезные для работы сети.

Во время программирования на дисплее появляются разные коды (кроме введенных). Это коды, которыми обмениваются подключенные устройства, которые служат для защиты сообщений.

## 5.11 НАСТРОЙКА ГРОМКОСТИ ОБЩЕГО И ГРУППОВОГО ЗВОНКА

После открытия станции в режиме программирования (см. § 6.2) введите следующую комбинацию:

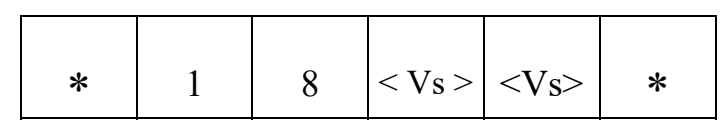

 $<$  Vs > Громкость от 00 до 10 (заводская настройка = 0 макс.) уменьшается на 6 дБ на каждом шаге

## 6. ТИП СЕТИ И ПРИЕМ/ПЕРЕДАЧА

Для реализации этих специальных функций Открыв станцию в программировании (п. 5.2), введите следующую комбинацию:

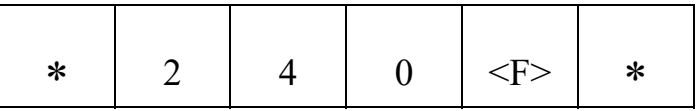

- $\langle F \rangle = 0$  Конфигурация для совместимости со старой сетью UNIVERSAL.
- $\langle F \rangle = 1$  Конфигурация приема/передачи
- $\langle F \rangle = 2$  Конфигурация стандартного (заводского) типа UNIVERSAL «UNI3G».
- $\langle F \rangle = 5$  Конфигурация типа UNIVERSAL 5 CANNAUX (для TCT210P1U2)

ПРИМЕЧАНИЕ: передаточная функция связана с параметром «n звонка» (§ 5.6)

### 6.1 РЕЛЕ СРАБАТЫВАНИЯ

Чтобы запрограммировать время закрытия реле дистанционного управления:

После открытия станции в режиме программирования (см. § 5.2) введите следующую комбинацию:

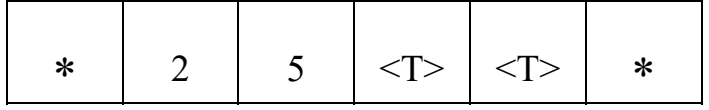

 $r_{\text{I}}$ е <T><T> = от 00 до 93 время закрытия реле (в секундах). Заводское значение = 02

 $\langle T_{\text{T}} \rangle = 93$  93 секунды закрытия.

 $\langle TT \rangle = 94$  Реле срабатывания после звонка.

 $\text{ST}$  > = 95 Реле после звонка + взятие линии.

- $\langle TT \rangle = 96$  Реле срабатывания останется закрытым во время передачи А.G.
- $\langle TT \rangle = 97$  Реле срабатывания останется закрытым во время приема d'un A.G.
- $\text{ST}$  > = 98 Реле срабатывания останется закрытым во время передачи и приема A.G.

 $\langle TT \rangle = 99$  Реле срабатывания останется закрытым, как только будет установлен вызов,

и на время вызова (за исключением случаев, когда A.G передается вне вызова)

### 6.2 СМЕНА КОДА ДОСТУПА

После открытия станции в режиме программирования (см. § 5.2) введите следующие комбинации:

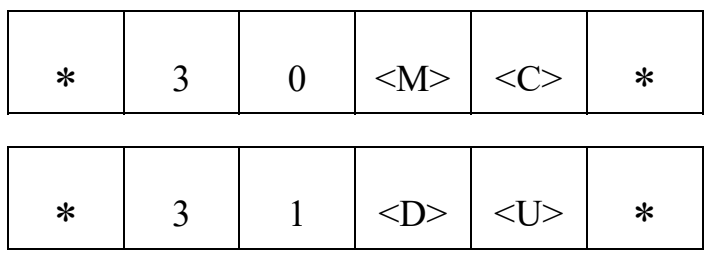

где MCDU представляет собой 4 цифры (обязательные) нового кода доступа, при этом М не равно нулю.

ВНИМАНИЕ! Потеря кода доступа делает программирование невозможным.

### 6.3 НУМЕРАЦИЯ С 1 ИЛИ 2 ЦИФРАМИ

После открытия станции в режиме программирования (см. § 5.2) введите следующие комбинации:

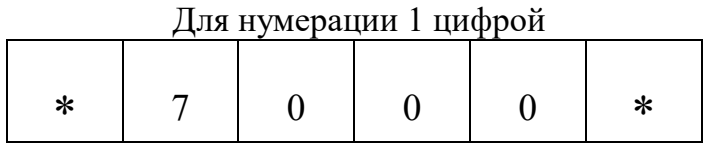

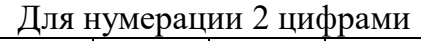

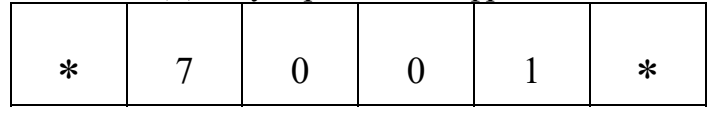

### 6.4 ПОВТОРНАЯ ИНИЦИАЛИЗАЦИЯ

Если у вас есть сомнения в программировании станции, вы можете набрать комбинацию сброса, которая восстановит заводские настройки для станции.

> После открытия станции в режиме программирования (см. § 5.2) или при программировании введите следующую комбинацию:

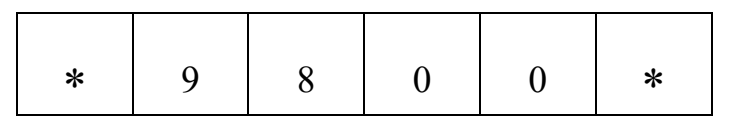

### ВНИМАНИЕ! : эта инициализация уничтожит вас все изменения, которые у вас уже были запрограммированы.

Сброс микроконтроллера введите следующую комбинацию:

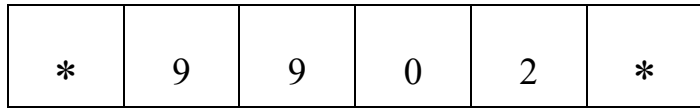

На главной станции, которая не находится в режиме программирования, для сброса сети нажмите кнопку отмены «A» в течение 5 секунд

## 7. РУКОВОДСТВО ПО ПРОГРАММИРОВАНИЮ

Внутренняя связь может быть настроена локально или удаленно в соответствии с потребностями пользователя с использованием кодов программирования. Кроме того, коды дистанционного управления позволяют инициировать конкретные действия. Как правило, все эти коды имеют 4-значный формат, заключенный между 2 звездочками (\*), за исключением номеров вызова.

Эти функции доступны путем ввода предварительно настроенного «кода доступа», который может быть настроен пользователем.

Для всех принятых действительных кодов внутренняя сеть отвечает с подтверждением, соответствующим переданному коду (см. описание ниже).

## ВНИМАНИЕ!

Все коды программирования понимаются интерком, но некоторые могут работать только в том случае, если у телефона есть соответствующие аппаратные или программные опции. Например: самодиагностика, дистанционное управление срабатыванием, звонки день/ночь, мультинумерация и т. д.

Все коды дистанционного управления включены в станцию, однако некоторые из них представляют интерес только в том случае, если они работают на удаленной станции технического обслуживания, а другие для использования производителем.

После поставки УСТРОЙСТВО ВНУТРЕННЕЙ СВЯЗИ имеет «заводскую» конфигурацию. Список кодов программирования

При программировании за кодом всегда должны следовать две цифры, представляющие величину, при этом коды всегда заключаются между 2 звездочек (\*).

Например: программирование 3 звонков перед ответом: \* 1103 \*

### Код программирования Состояние:

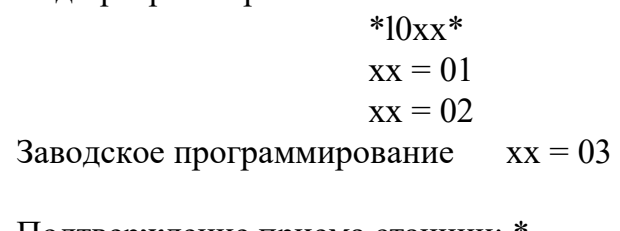

Подтверждение приема станции: \*

Код программирования Звонок:

Заводская настройка  $xx = 03$  3 звонка до ответа до  $xx = 98$  98 звонков до ответа

Подтверждение приема станции: \*

Конфигурация оборудования Общая внутренняя связь Полудуплексная внутренняя связь Полудуплексная звездообразная сеть и сложная замкнутая сеть

 \*llxx\* Кол-во звонков до ответа  $xx = 00$  Нет звонков до ответа  $xx = 99$  Станция не отвечает на звонки

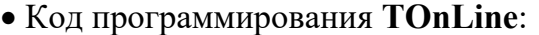

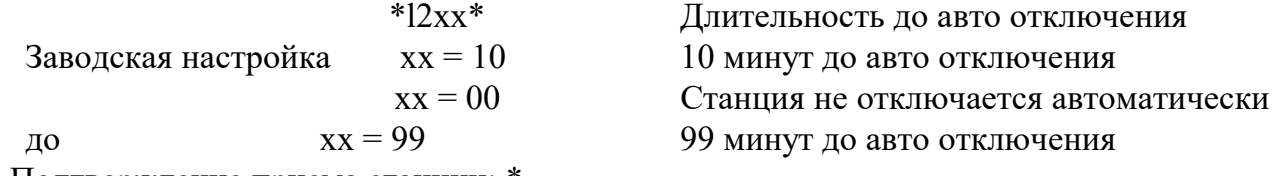

Подтверждение приема станции: \*

 ПРИМЕЧАНИЕ: каждое нажатие клавиши или прием DTMF-кода сбрасывает таймер на предварительно запрограммированное значение. За 10 секунд до отключения звуковой сигнал оповещает оператора об окончании соединения.

Код программирования VolHP:

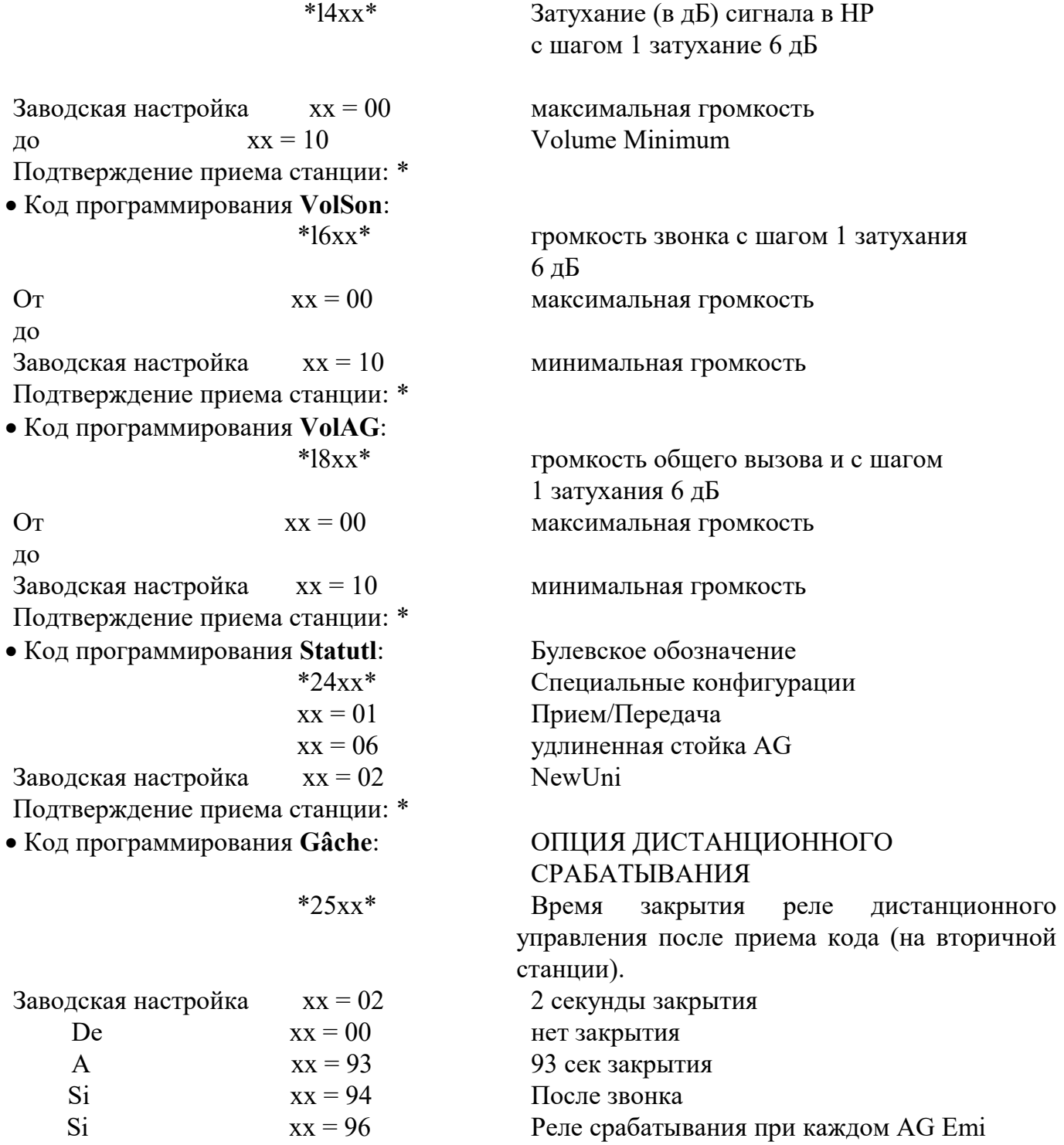

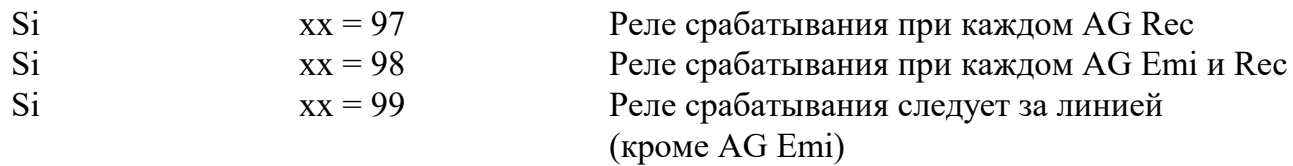

Подтверждение приема станции: \*

ПРИМЕЧАНИЕ: плата ретрансляции автоматически распознается станцией, в отсутствие ее этот код не действует. Во всех случаях возврат в режим ожидания внутренней связи приводит реле в режим ожидания.

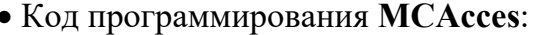

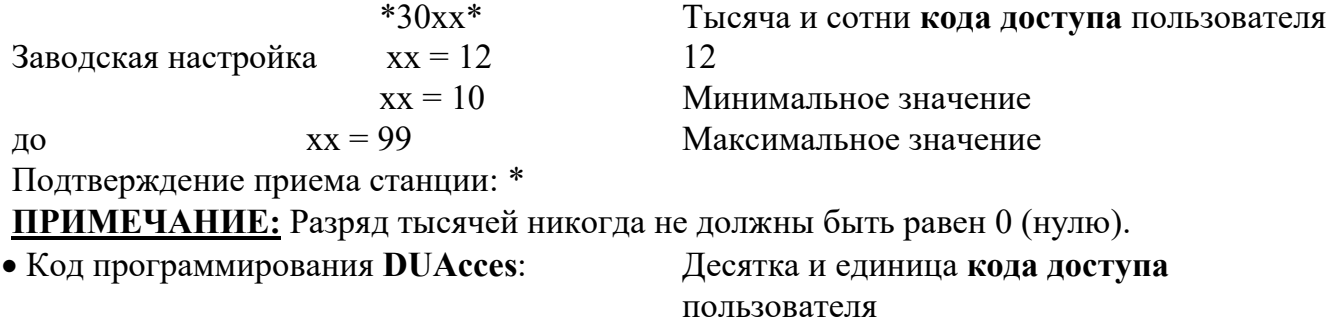

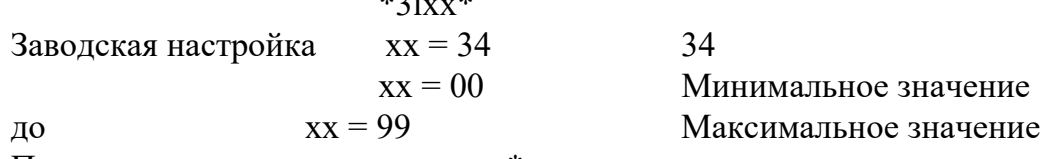

 $\frac{1}{2}$  1  $\frac{1}{2}$ 

Подтверждение приема станции: \*

ПРИМЕЧАНИЕ: код доступа пользователя, который обязательно включает в себя 4 цифры, может принимать значение от 1000 до 9999. Он программируется дважды (30хх  $\mathbf{u}$  31xx).

## **BHUMAHUE!:**

 $\mathbf{r}$ 

Код доступа пользователя не должен начинаться с 0 (нуля) и не должен теряться, в противном случае доступ к программированию становится невозможным\*

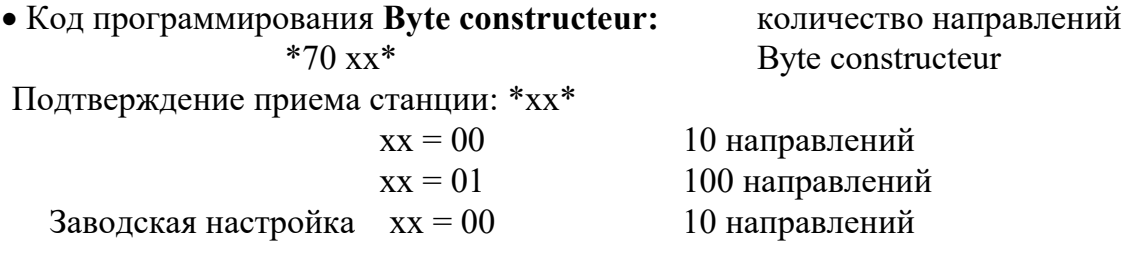

#### Статусы производителя:

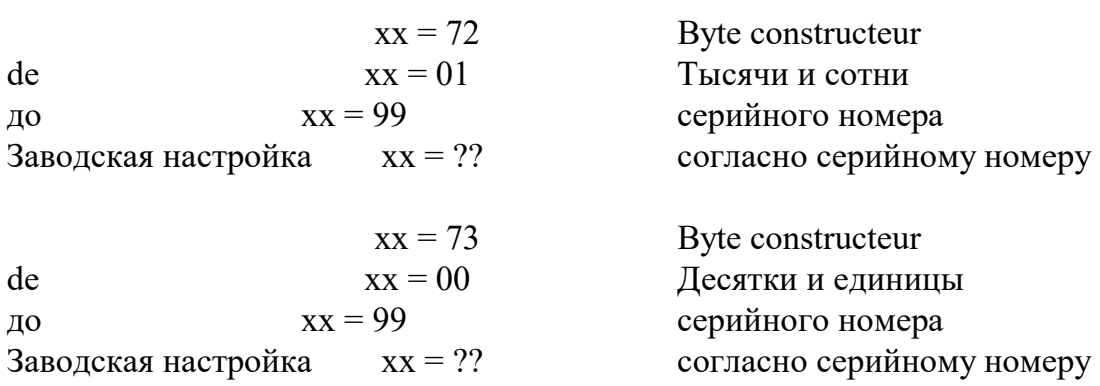

#### Программирование памяти и номеров вызова.

- Переговорное устройство оснащено 10 ячейками памяти на 16 разрядов, они пронумерованы от М0 до М9. В станциях с кнопками от 1 до 8 доступны только ячейки  $M1 - M8$ .
- Память М0 зарезервирована для идентификатора внутренней связи. Память М9 присваивается номерам групп.
- Код программирования Mémoires:

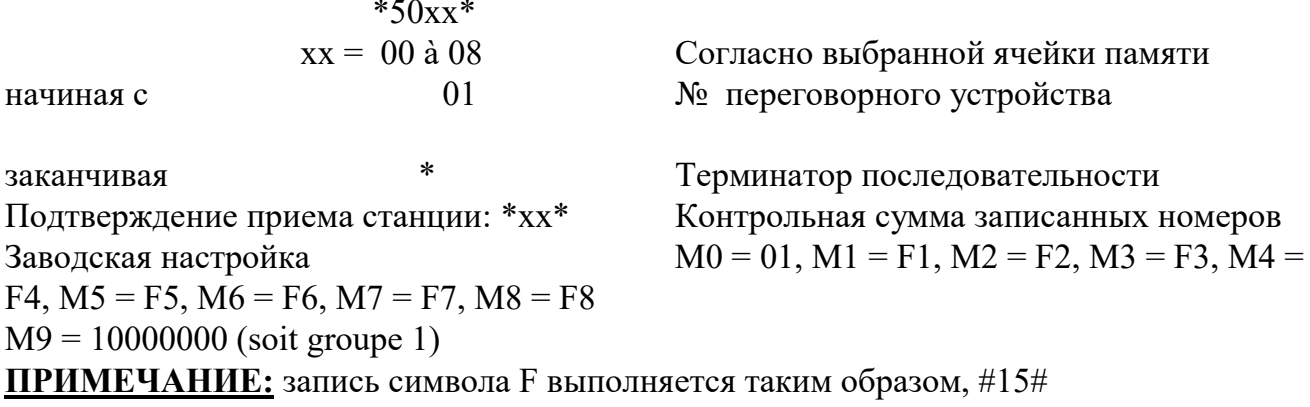

### Память физической позиции кнопки «Конструктор»:

Внимание! Войдите в режим программирования, используя код производителя!

- Код ячейки памяти:

 $*5099*$ 

Заводская настройка:  $\sim$ 

\*5099\*123456789\*0#ABCD

Клавиши \*, #, А, В, С и D вводятся через коды:

\* = #11#  $# = #12#$ А = #13# кнопка 1-я строка столбец 4 В = #14# кнопка 2-я строка столбец 4  $C = #15#$  кнопка 3-я строка столбец 4  $D = #10#$  кнопка 4-я строка столбец 4

- Подтвердить программирование нажатием клавиши\*.  $\overline{\phantom{a}}$
- Пример:  $\omega_{\rm{eff}}$

Для инвертирования кнопок # AG и кнопки 1 нужно нажать:

\*5099\*#12#23456789\*01ABCD\*

## ПАРАМЕТРЫ СЧИТЫВАНИЯ КОДОВ И ЯЧЕЕК ПАМЯТИ

Использование большинства из этих кодов предполагает наличие станции наблюдения или оборудования, способного материализовать на дисплее коды DTMF, циркулирующие по телефонной линии.

Существует несколько семейств кода, определенных разными префиксами:

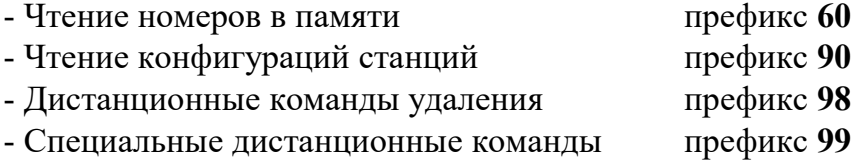

• Кол чтения Памяти.

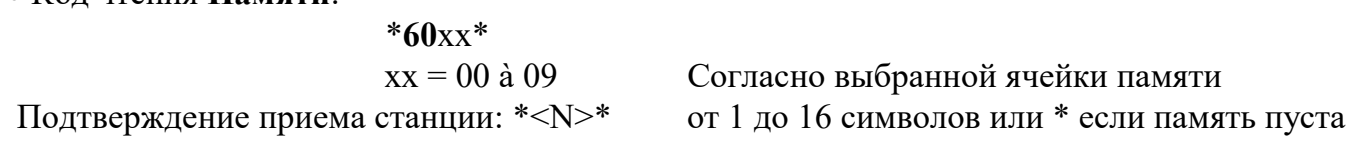

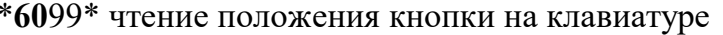

## • Код чтения Конфигурации:

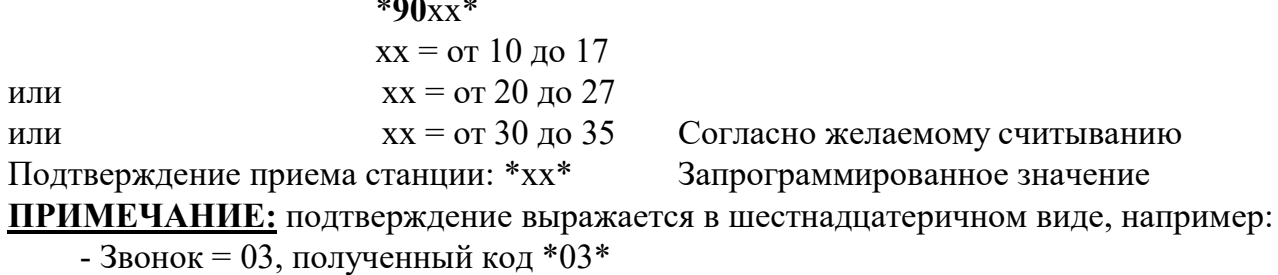

• Код дистанционного управления Стирание:

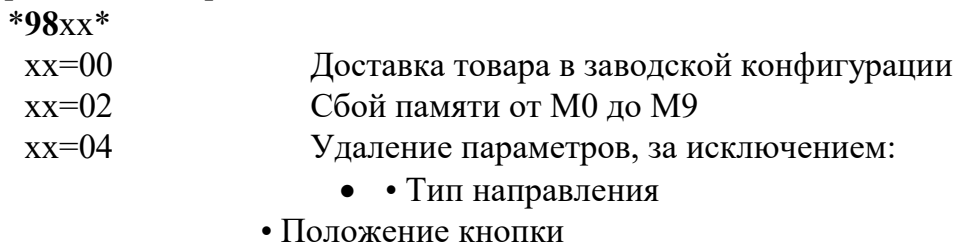

• Код дистанционного управления Специальное:

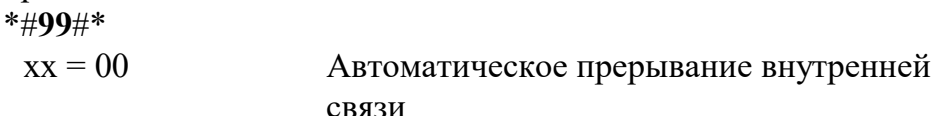

Подтверждение приема станции: нет данных

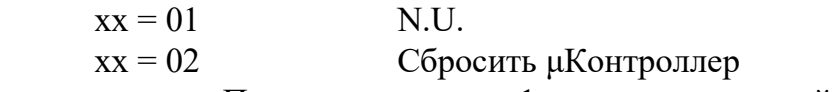

Подтверждение приема станции: Передача в течение 1 секунды с частотой 1244 Гц ПРИМЕЧАНИЕ: этот пульт управления имитирует 48-вольтовый перерыв.

## **ИНФОРМАЦИЯ**

- Возвращение: любой доступ к программированию или дистанционному управлению подчиняется 4-значному коду доступа пользователя. После поставки этот код следующий: 1234.
- Когда 4-значный код (заключенный между двумя \*) принимается станцией, она сравнивает его с пользовательским кодом доступа:
- Если он отличается, ответа нет.
- Если он идентичен, станция подтверждает получение его своим географическим идентификатором и открывает сеанс программирования.
- I.G. это содержимое памяти M0, если оно пустое возвращается \*, или если там 16 **DTMF-коды по выбору пользователя.**
- Во время программирования, если возникает сомнение при вводе кода, несколько раз нажмите клавишу \* и повторите операцию.
- При программировании памяти могут записываться только цифровые клавиши от 0 до 9, запись символа F выполняется с помощью #15#.

## 8. ТЕХНИЧЕСКОЕ ОБСЛУЖИВАНИЕ

Переговорные устройства не нуждаются в большом объеме обслуживания, чтобы быть в отличном рабочем состоянии. При необходимости выполните техническое обслуживание ниже.

## Снаружи

- без использования • Очистите мягкой тканью, смоченной водой, каких-либо растворителей.
- для водонепроницаемых станций, если вы используете устройство для очистки высокого давления (предпочтительно 50 бар), поддерживайте расстояние около 1 м 50 см между станцией и струей.
- Убедитесь, что крепежные винты и кабельные сальники плотно затянуты.

### Для взрывозащищенных станций:

для лучшей герметичности убедитесь, что швы смазаны (смазкой, устойчивой к окислению).

Смотрите также инструкцию по монтажу Ссылка:NFCUTI\*UNI3G.

### **Внутри**

- Внутренняя часть станции не нуждается в техническом обслуживании. Не допускайте попадание жидкости внутрь станции.
- Убедитесь в исправном состоянии защитных швов и их надлежащем расположении.

## 9. ЭКСПЛУАТАЦИЯ

## 9.1 ГЛАВНАЯ СТАНЦИЯ (СТАНЦИЯ С КЛАВИАТУРОЙ)

Примечание : расположение клавиш отличается во взрывозащищенной модели TLH 214, но их обозначения и смысл остаются прежними.

# 9.1.1 ОБЩИЙ ВЫЗОВ  $\overrightarrow{ }$  (G)

- Приоритетный вызов (кроме конференции) при групповом вызове или индивидуальной связи.
- Нажмите клавишу «Общий вызов» (G), чтобы сделать вызов, и удерживайте ее на время ОВ (Общего вызова).
- (Для программы 5 перед долгим нажатием на клавишу общего вызова кратковременно нажмите эту клавишу).

## 9.1.2 ВЫЗОВ ГРУППЫ СТАНЦИЙ

## (Только в сложной замкнутой сети в программе 5)

Приоритетный вызов для индивидуальной связи.

Кратковременно нажмите номер группы (клавиши с 1 по 9)

затем на клавишу общего вызова  $\overset{\bullet}{\blacktriangledown}$  (G) в течение всего времени вызова.

# 9.1.3 КОНФЕРЕНЦИЯ  $\ddot{X}$  (C)

## ВНИМАНИЕ! Функция КОНФЕРЕНЦИЯ запрещает общий вызов.

Эта функция запускается нажатием клавиши «конференция», которая открывает сеть для всех станций. Каждый участник попадает на конференцию, нажав эту клавишу. Затем каждому участнику необходимо нажать клавишу «конференция», чтобы говорить, и отпустить ее для прослушивания.

Клавиша ОТМЕНА <sup>•</sup> (A), позволяет выйти из конференции.

Только станция, инициировавшая конференцию, завершает конференцию действием по аннулированию, освобождая сеть.

ПРИМЕЧАНИЕ: клавиша «КОНФЕРЕНЦИЯ» также функционирует во время соединения со вторичной станцией, оборудованной опцией платы срабатывания, для активации реле срабатывания на запрограммированный период.

## 9.1.4 ВЫЗОВ СТАНЦИИ В СИСТЕМЕ «PEER TO PEER»

Достаточно просто ввести номер станции, которую необходимо вызвать, цифру для сетей с 9 станциями, две для сетей с более 10 или сложной замкнутой сети PG5.

На дисплее отобразятся номера вызывающей и вызываемой станций, соединенные тремя стрелками, указывающими направление вызова.

Вызывающая станция может отказаться от вызова, нажав кнопку отмены  $\P$  (A).

## 9.1.5 УСТАНОВЛЕНИЕ ВЫЗОВА ПОСЛЕ ВЫЗОВА СТАНЦИИ

Это соединение может быть выполнено тремя различными способами:

 вызываемая станция запрограммирована на «n» звонков (заводская настройка 3 звонка), перед автоматическим ответом на станции прозвучит «n» звонков. Однако, нажав клавишу вызова или клавишу разговора/прослушивания <a>
(T) для станции с клавиатурой или взятием трубки, станция сразу же займет линию.

- вызываемая станция запрограммирована на ноль звонков, в этом случае станция немедленно соединяется, без звонка и без каких-либо дополнительных манипуляций.
- вызываемая станция запрограммирована на 99 звонков, и в этом случае вызывающая станция будет звонить до тех пор, пока вызываемая станция не ответит вручную или пока вызывающая станция не прекратит вызов.

После установления соединения, на дисплее отобразятся номера вызывающей и вызываемой станций, соединенные стрелкой.

## 9.1.6 УСТАНОВЛЕНИЕ СВЯЗИ ПОСЛЕ ВЫЗОВА СТАНЦИИ

Во время звонка вызова главная станция может:

- $\triangleright$  Ответить на вызов, нажав клавишу разговора/прослушивания  $\leq$  (T), или подняв трубку.
- Если выполняется несколько вызовов (запоминание нескольких вызовов, записанных в хронологическом порядке), оператор может ответить любой станции в очереди (или вызвать любую станцию сети), введя свой номер на клавиатуре.

## 9.1.7 РАЗГОВОР

Стрелка, соединяющая два номера станций на дисплее, указывает, находится ли она в режиме передачи голоса или прослушивания. На самом деле, вызывающая станция с клавиатурой направляет разговор (пилотирование).

Чтобы говорить, нужно нажать клавишу РАЗГОВОР/ПРОСЛУШИВАНИЕ (T), собеседник

автоматически перейдет в режим прослушивания.

Чтобы иметь возможность прослушать эту станцию, вызывающая станция должна отпустить клавишу.

Однако в случае вызова между двумя станциями с клавиатурой (программа PG2) вызываемая станция может возобновить управление во время фазы РАЗГОВОРА. Нажмите, чтобы говорить; отпустите, чтобы слушать.

## Внимание, в программе PG1 исключается опция управления. Каждая станция должна использовать клавишу PAROLE для вызова.

Нажмите, чтобы говорить; отпустите, чтобы слушать.

В программе PG3 у главной станции есть список очерёдности, в котором хранятся номера входящих вызовов вторичных станций.

Каждый входящий вызов сигнализируется коротким тоном.

При нажатии клавиши КОНФЕРЕНЦИЯ  $\ddot{X}$  (C) во время подключения ко вторичной станции, оборудованной опцией платы срабатывания, активируется длительность звонка, запрограммированная при помощи реле платы.

## 9.1.8 СПЕЦИАЛЬНЫЕ ФУНКЦИИ

В сети типа «Программа 3» с двумя главными станциями, подключенными параллельно, вызовы могут быть переадресованы с главной станции F1 соответственной связанной станции F2 путем набора кода 0 или 00 (для 10 или 100 направлений) ,

Главная станция F1 затем становится неактивна, ее дисплей показывает:  $[-]$ а на дисплее главной станции F2 отображается: ─ ─ ─.

Во всех случаях возврат вызова на станцию F1 выполняется так же, как и передача.

Когда главная станция F1 активна, ее дисплей показывает: ─ ─ ─ а на дисплее главной станции F2 отображается:  $0 - 0$ .

В дополнение к функциям, описанным выше, автоматическая передача из F1 в F2 выполняется, если активирован автоматический ответ после «n» звонков.

## 9.2 ВТОРИЧНАЯ СТАНЦИЯ (СТАНЦИЯ С КНОПКОЙ)

## 9.2.1 ДЛЯ ВЫЗОВА ГЛАВНОЙ СТАНЦИИ

### Нажмите кнопку вызова

Индикатор медленно мигает, если идет вызов, и быстро, если линия занята.

Если ответа нет, вызов автоматически повторяется через десять секунд.

После нового 10-секундного неотвеченного цикла вызов отменяется, но сохраняется на главной станции. Индикатор погаснет.

## 9.2.2 ОТВЕТ НА ВЫЗОВ

Во время звонка нажмите клавишу вызова или снимите трубку. Связь будет установлена. Ответ может быть автоматическим после «n» звонков (программируется по мере необходимости).

## 9.2.3 РАЗГОВОР

В целом управление обеспечивается главной станцией, разговор происходит в режиме «hands free».

## 9.2.4 КОНФЕРЕНЦИЯ

Конференция не может быть инициирована вторичной станцией. Когда главная станция инициирует конференцию (обычно ей предшествует общий вызов для уведомления участников), светодиод вторичной станции горит постоянно.

Чтобы «войти в конференцию», кратковременно нажмите клавишу вызова. Затем нажмите, чтобы говорить, и отпустите, чтобы слушать.

Конференция закрывается главной станцией.

## 9.3 РЕГУЛИРОВКА ГРОМКОСТИ ЗВУКА

Настройка мощности громкоговорителя достигается:

 $\triangleright$  клавишами, обозначенными  $\mathbb{E} + / \mathbb{E} - \mathbb{E}$ на пульте управления офисной станции.

объемным потенциометром R44 на материнской плате для других станций.

Если этих компонентов нет на вашем оборудовании, оно оснащено программируемым цифровым потенциометром, удаленно или локально, с помощью клавиатуры (см. Инструкции по установке и программированию).

В этом случае для станций с клавиатурой можно временно изменить громкость во время соединения с другой станцией:

Каждое нажатие клавиши HP + увеличивает уровень на 3 дБ до максимума, чтобы вернуться на средний уровень и так далее.

На каждой новой ссылке есть предварительно запрограммированное значение, определяющее громкость.

## 10. В СЛУЧАЕ ПРОБЛЕМЫ

Перед обращением по поводу послепродажного обслуживания мы рекомендуем вам проверить следующие моменты:

## ОБЩАЯ ПРОБЛЕМА НА СТАНЦИИ

- Если дисплей не активен, очень вероятно, что станция не включена. Проверьте подключение источника питания на клеммной колодке.
- Убедитесь, что связующие поверхности расположены правильно.

### ПРОБЛЕМА С ПЕРЕДАЧЕЙ

 Если передача станции слабая, убедитесь, что отверстия микрофона не заблокированы посторонним объектом.

### ПРОБЛЕМА С ПРИЕМОМ

 Если уровень приема слишком громкий, отрегулируйте желаемый уровень громоксти приема.

## 11. СПИСОК ЗАПАСНЫХ ЧАСТЕЙ

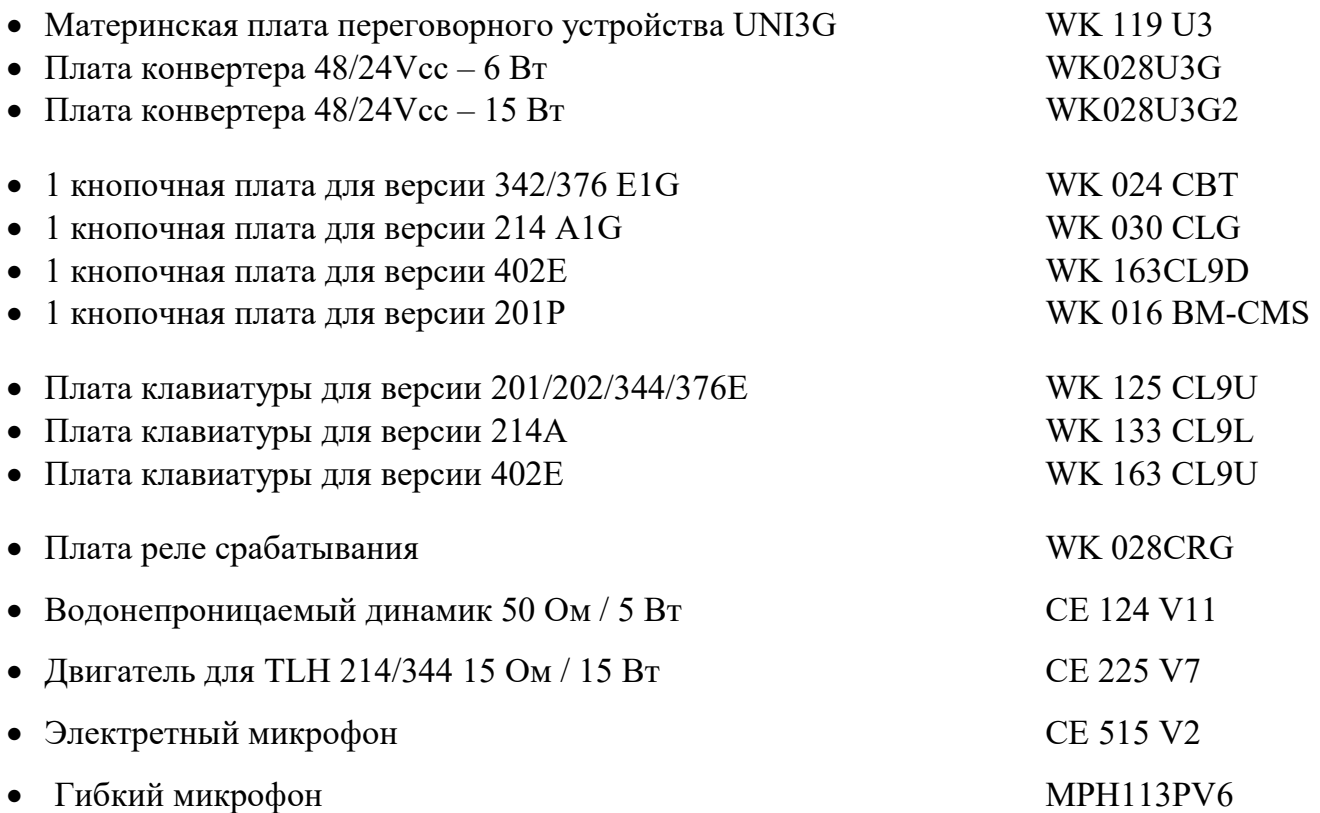

# Группа «LE LAS» - ПАРИЖ

## ФРАНЦИЯ

34/36 RUE ROGER SALENGRO F 94134 FONTENAY SOUS BOIS Телефон: 33 01 48 76 62 62 Факс: 33 01 48 76 83 04 Интернет: www.lelas.fr E-mail: lelas@lelas.fr